# **ACCT 420: Logistic Regression**

# **Session 4**

**Dr. Richard M. Crowley**

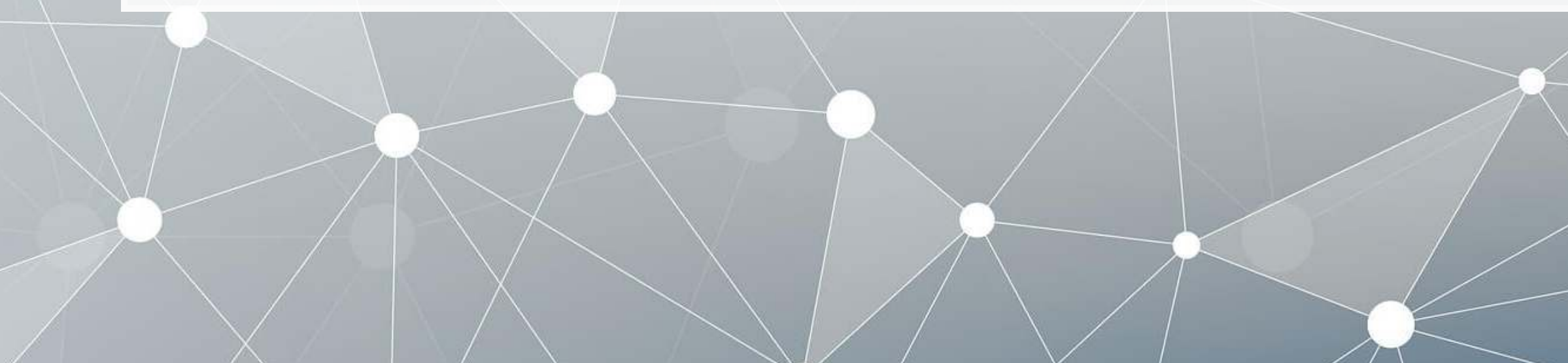

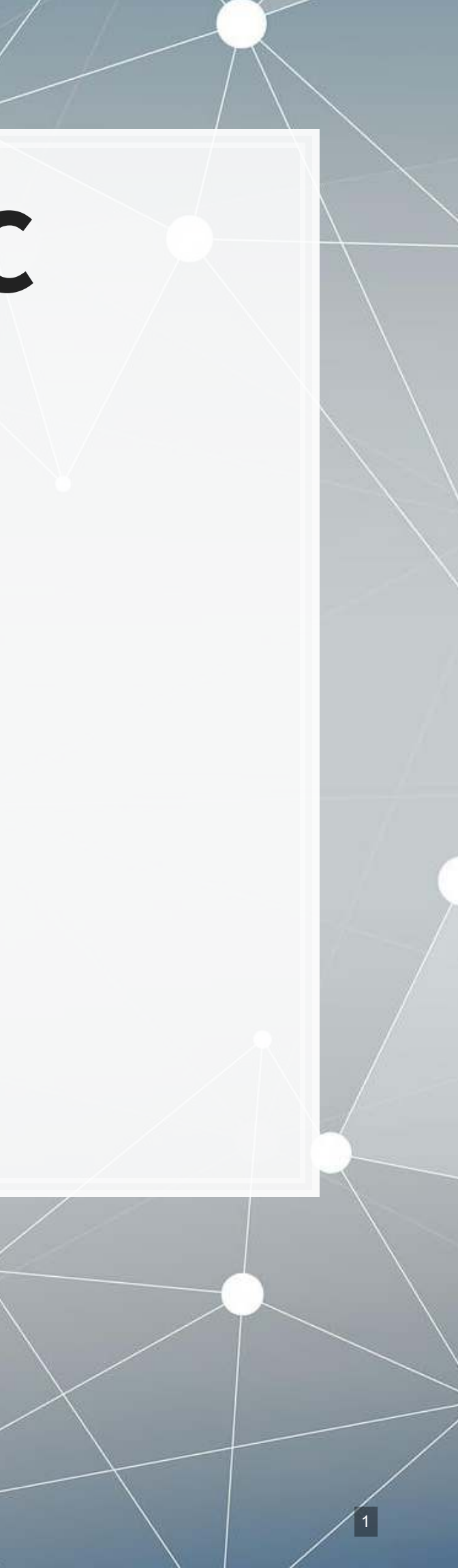

# **Front matter**

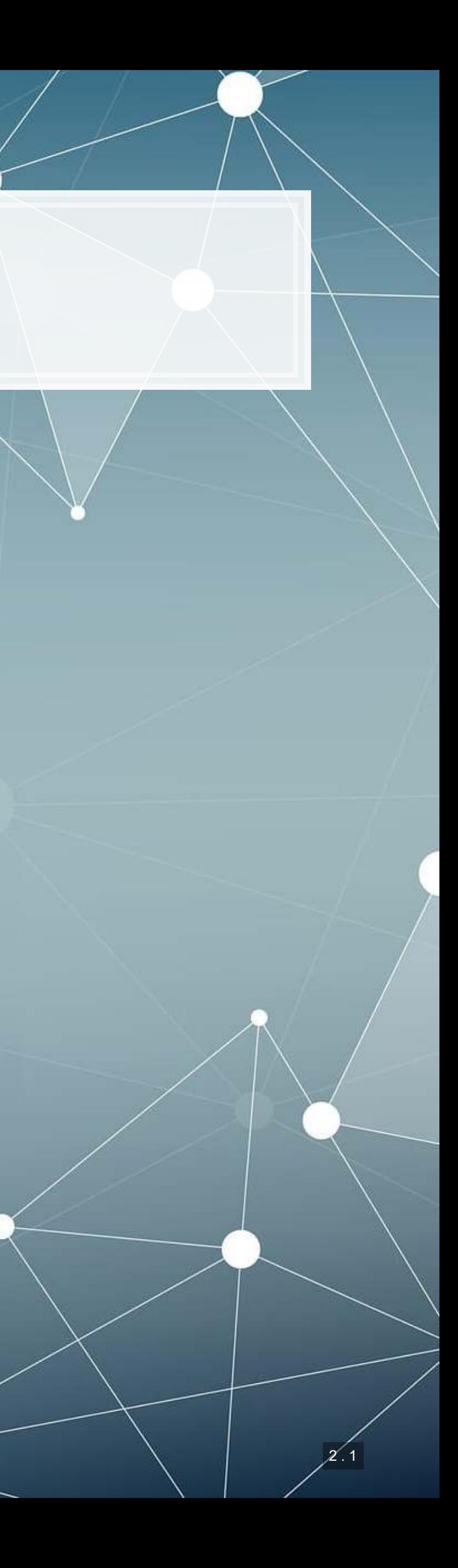

## **Learning objectives**

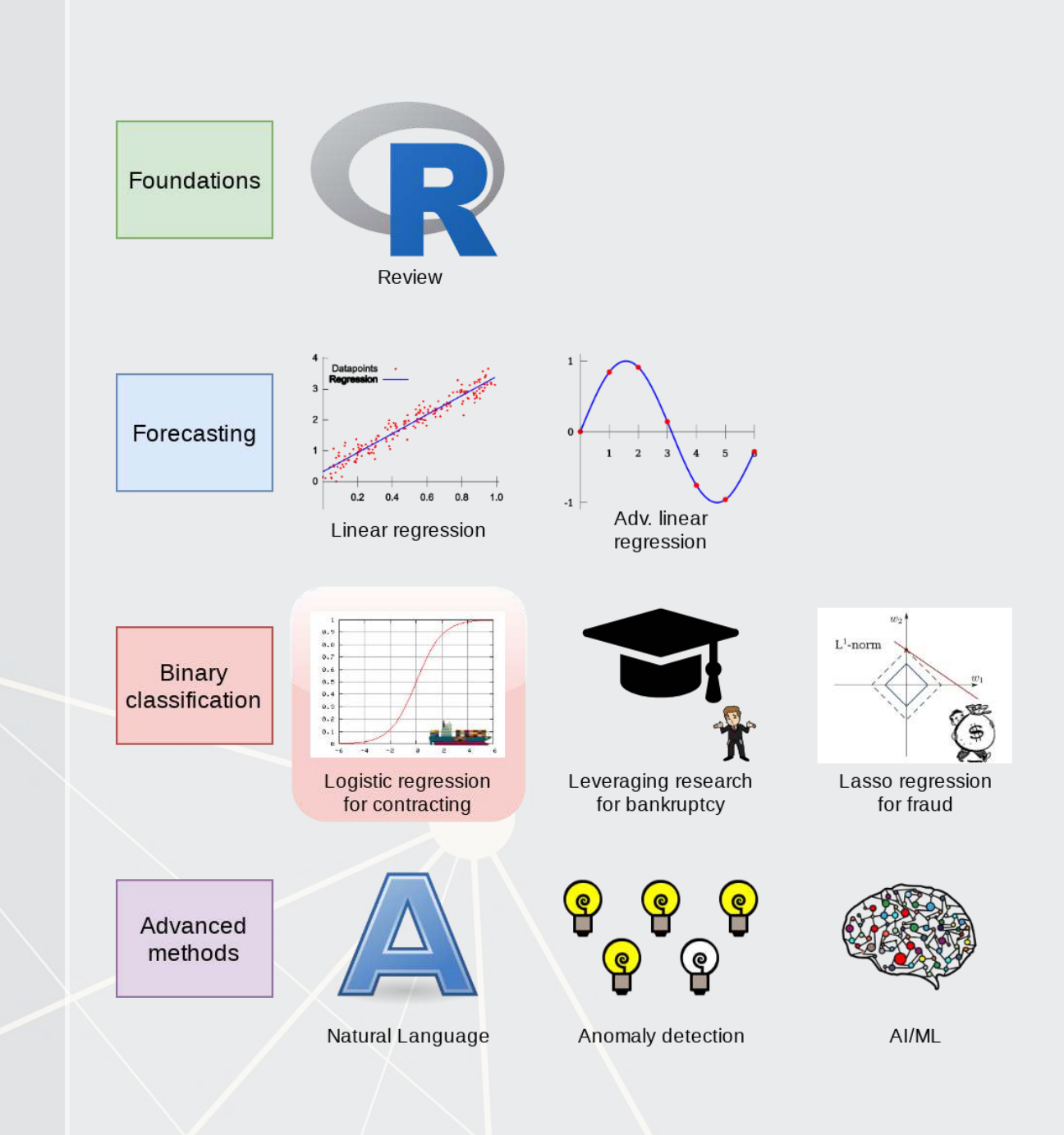

- **Theory:**
	- **· Understanding binary** problems
- **Application:**
	- Detecting shipping delays caused by typhoons
- **Methodology:**
	- Logistic regression
	- **·** Spatial visualization

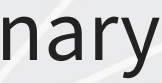

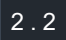

### **Datacamp**

- Explore on your own
- No specific required class this week

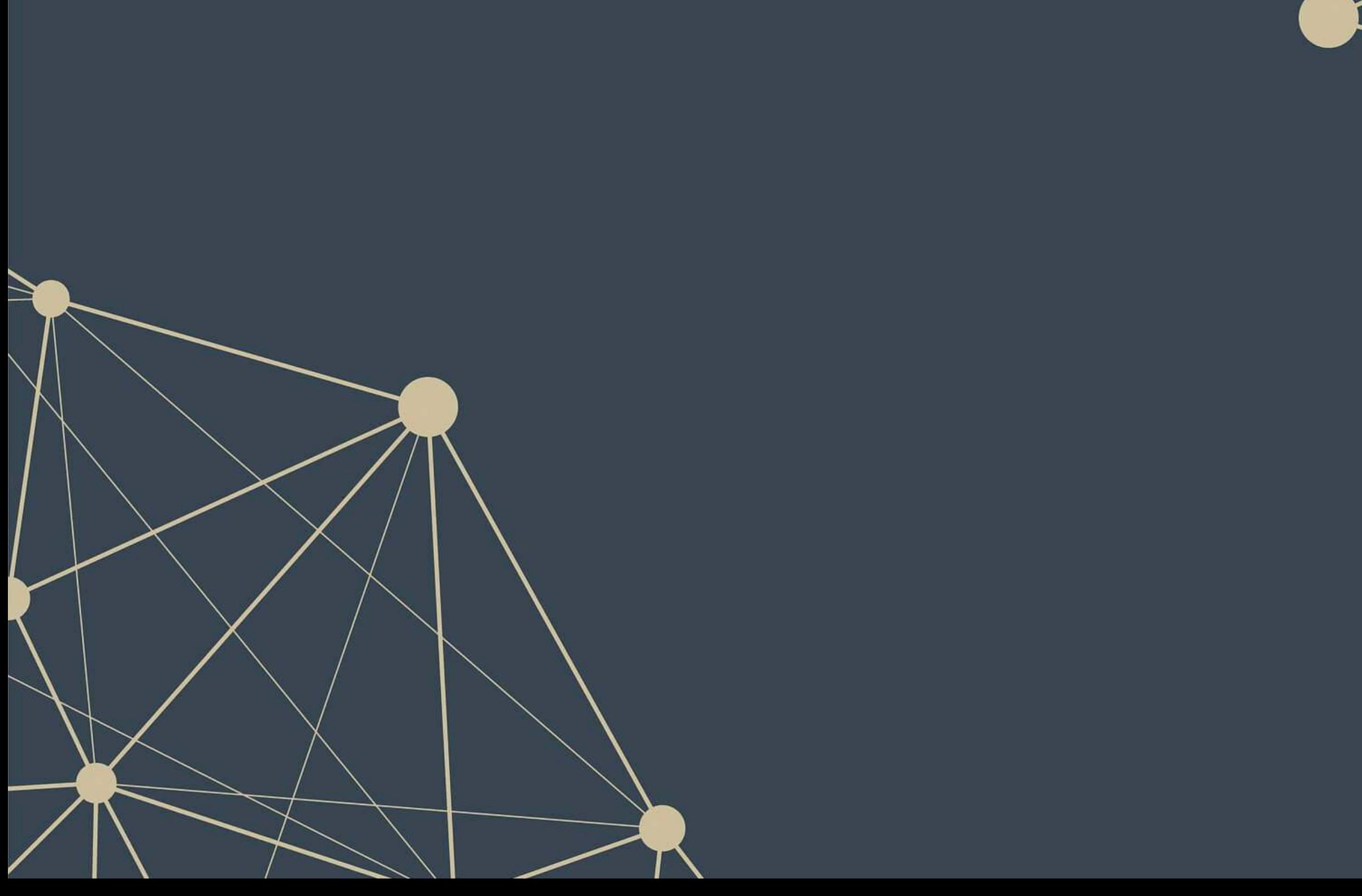

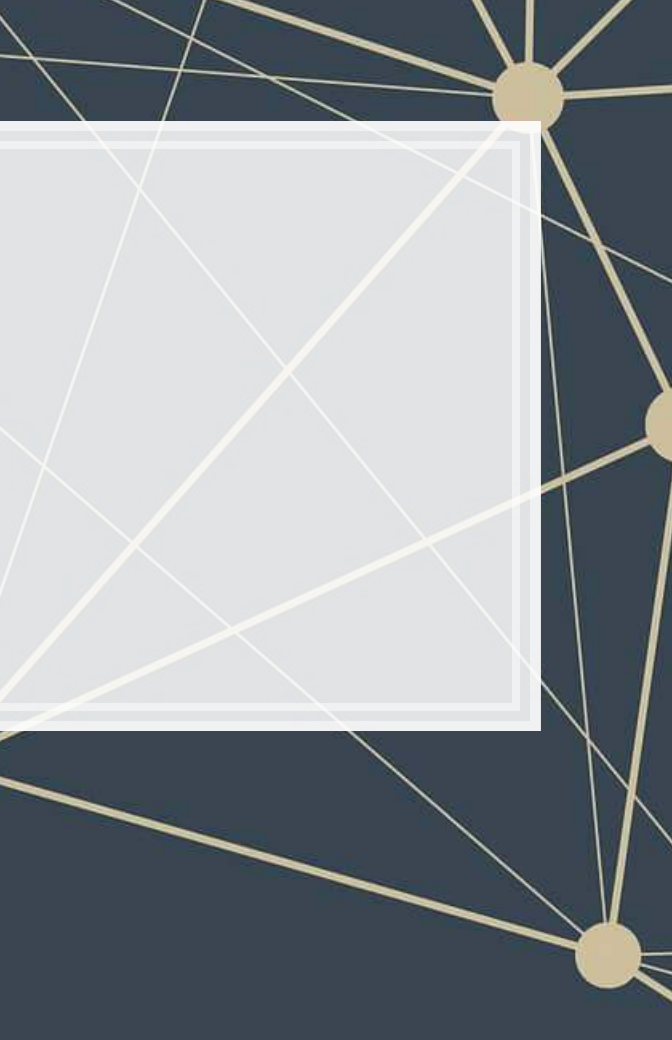

## **Assignment 2**

- **Example 2 random in the Superset Tenail Firms** 
	- Mostly focused on time and cyclicality
	- **Some visualization**
	- **EXECUTE: A little of what we cover today**
- Optional:
	- **You can work in pairs on this assignment** 
		- **.** If you choose to do this, please only make 1 submission and include both your names on the submission

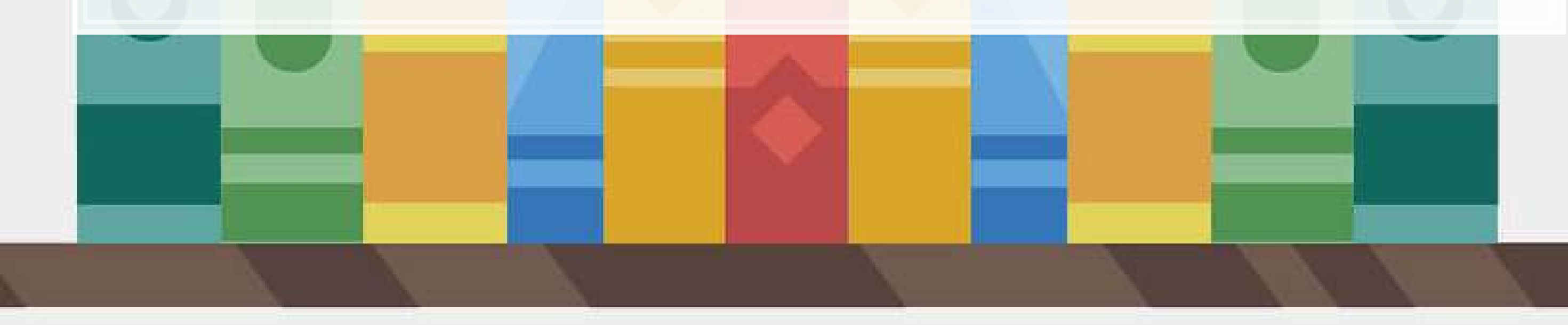

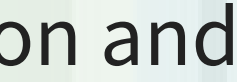

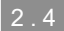

# **Binary outcomes**

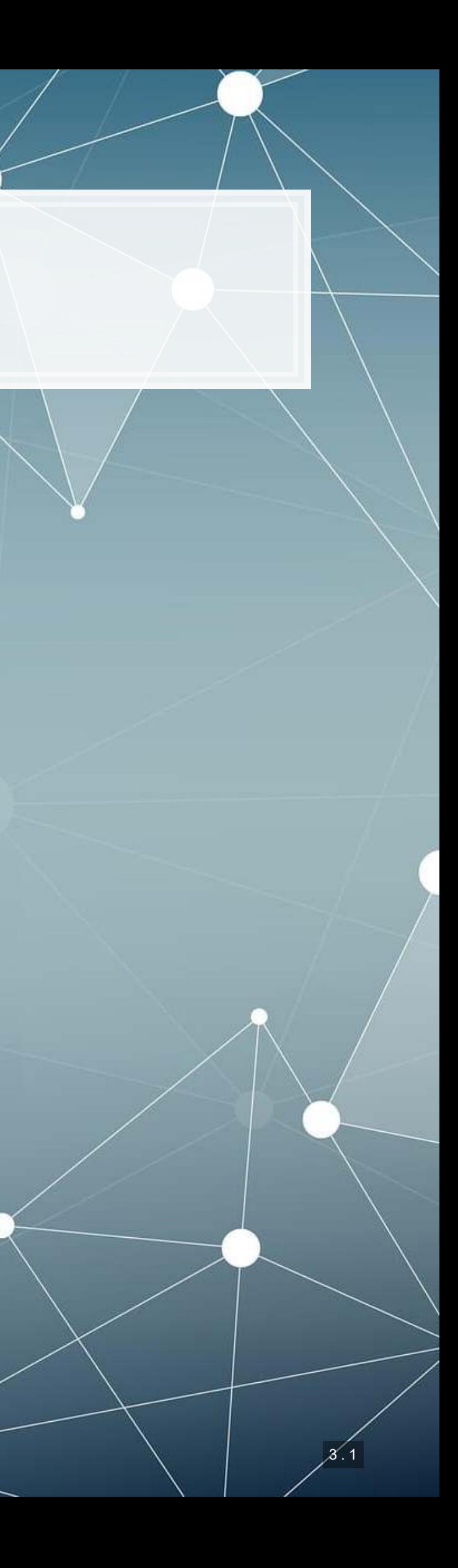

### **What are binary outcomes?**

- Thus far we have talked about events with continuous outcomes
	- Revenue: Some positive number
	- **Earnings: Some number**
	- ROA: Some percentage
- **EXIM** Binary outcomes only have two possible outcomes
	- Did something happen, yes or no?
	- **EXTENDED IS a statement true or false?**

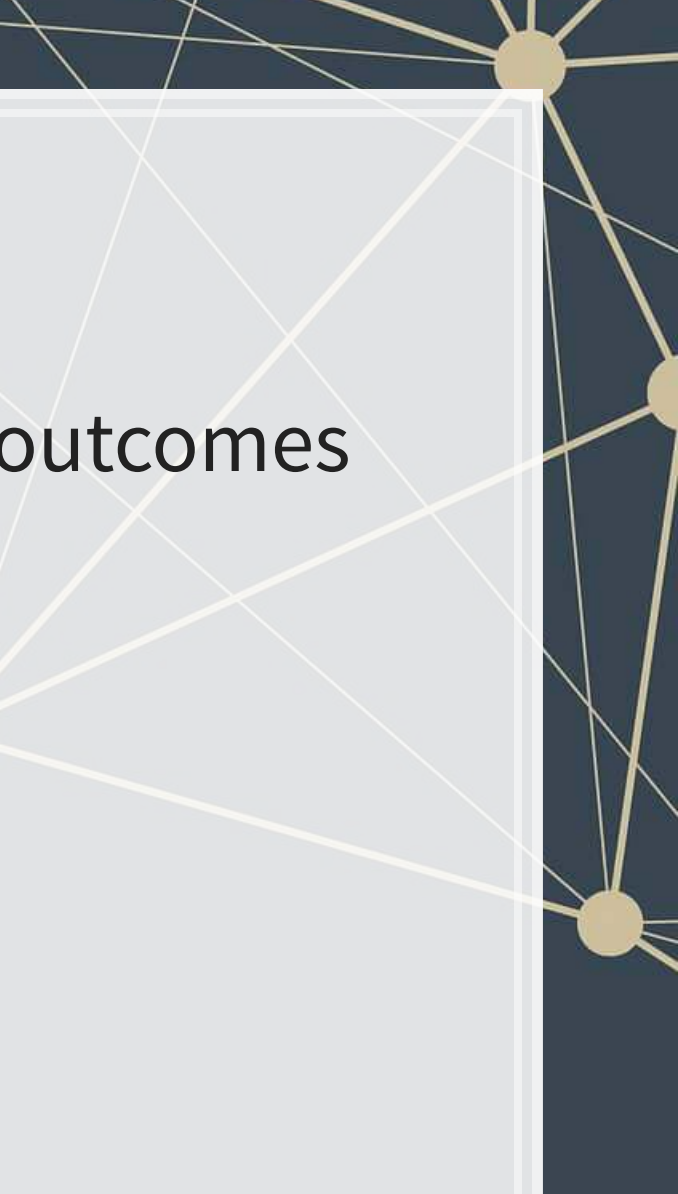

### **Accounting examples of binary outcomes**

- Financial accounting:
	- Will the company's earnings meet analysts' expectations?
	- Will the company have positive earnings?
- Managerial accounting:
	- Will we have <sub>—</sub> problem with our supply chain?
	- Will our customer go bankrupt?
- Audit:
	- Is the company committing fraud?
- Taxation:
	- Is the company too aggressive in their tax positions?

We can assign a probability to any of these

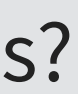

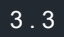

### **Regression approach: Logistic regression**

- When modeling a binary outcome, we use logistic regression
	- **A.k.a. logit model**
- **•** The logit function is  $logit(x) = log(\frac{x}{1-x})$ 
	- Also called *log odds*

$$
\log\left(\frac{\text{Prob}(y=1|X)}{1-\text{Prob}(y=1|X)}\right)=\alpha+\beta_1x_1+\beta_2x_2+
$$

There are other ways to model this though, such as [probit](https://en.wikipedia.org/wiki/Probit_model)

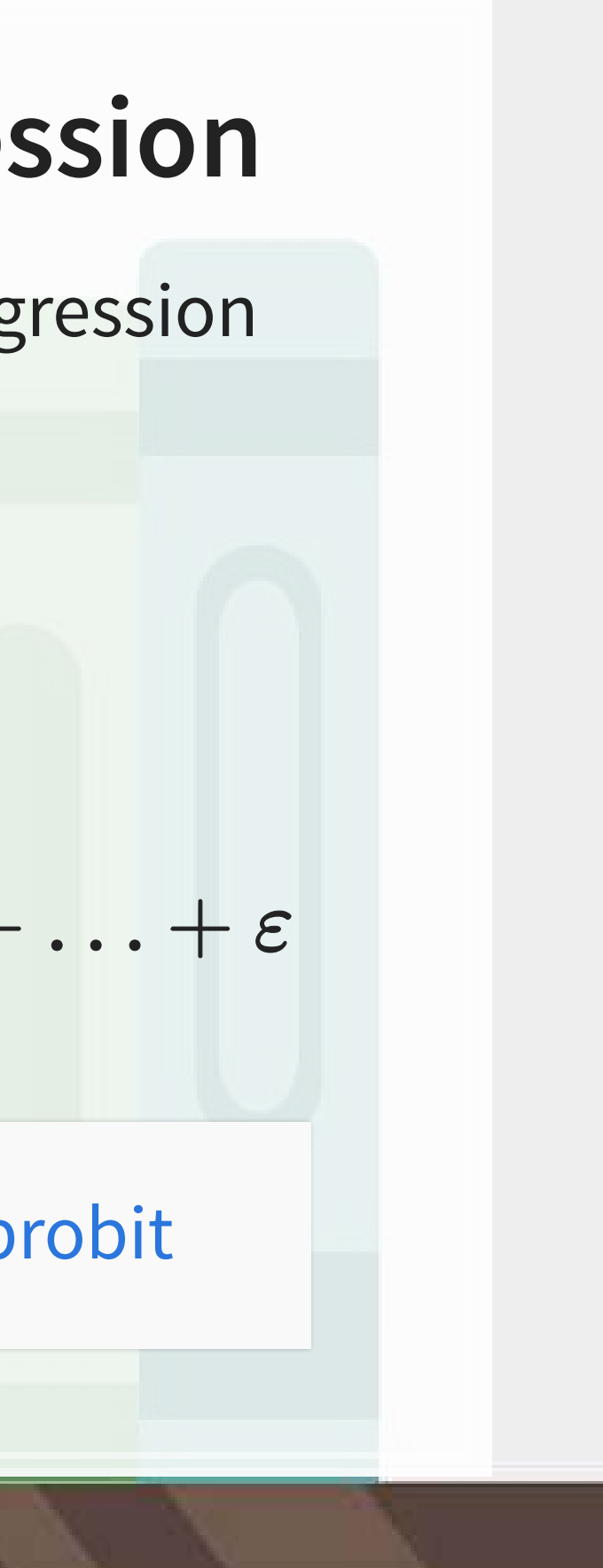

## **Implementation: Logistic regression**

The logistic model is related to our previous linear models as such:

Both linear and logit models are under the class of General Linear Models (GLMs)

■To regress a GLM, we use the glm() command.

•In fact, the lm() command we have been using is actually [glm\(\)](https://www.rdocumentation.org/packages/stats/versions/3.6.1/topics/glm) when you specify the option  $family=gaussian$ 

### **To run a logit regression:**

mod <- **glm**(y **~** x1 **+** x2 **+** x3 **+** ..., data=df, family=binomial)

**summary**(mod)

family=binomial is what sets the model to be a logit

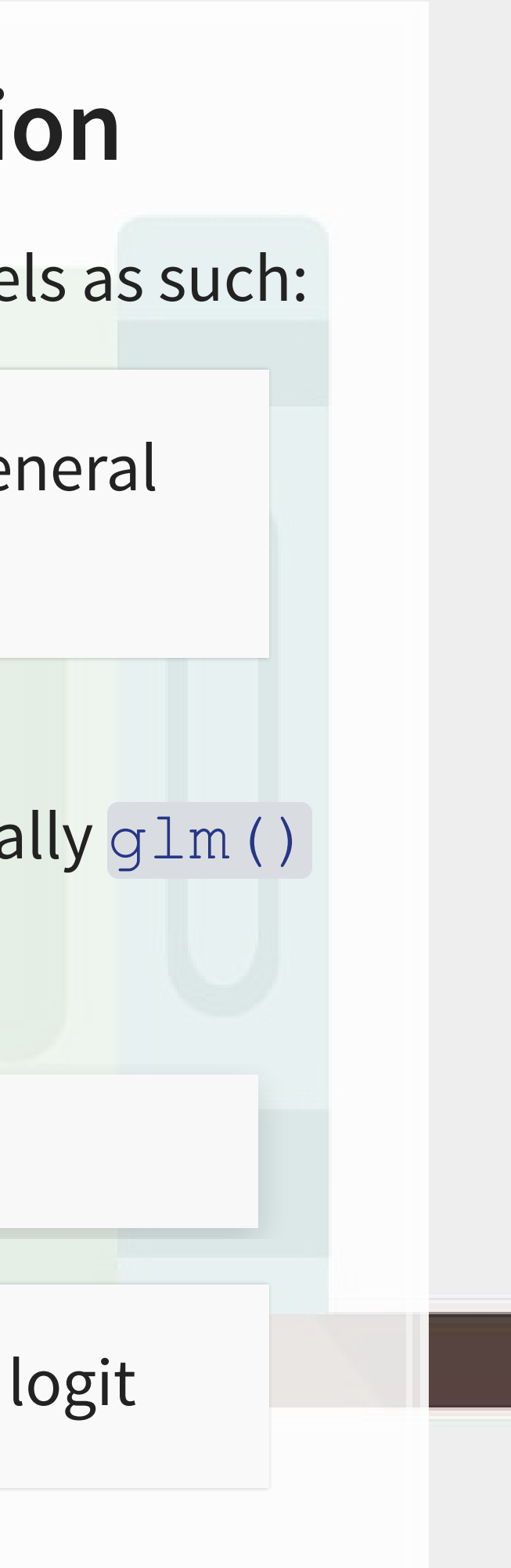

## **Interpreting logit values**

- **The sign of the coefficients means the same as before** 
	- **+: increases the likelihood of y occurring**
	- **-: decreases the likelihood of y occurring**
- **The level of a coefficient is different** 
	- **•** The relationship isn't linear between  $x_i$  and y now
	- **· Instead, coefficients are in log odds** 
		- **Thus,**  $e^{\beta_i}$  **gives you the odds, o**
- **You can interpret the odds for a coefficient** 
	- **•** Increased by  $[o-1]\%$
- You need to sum all relevant log odds before converting to a probability!

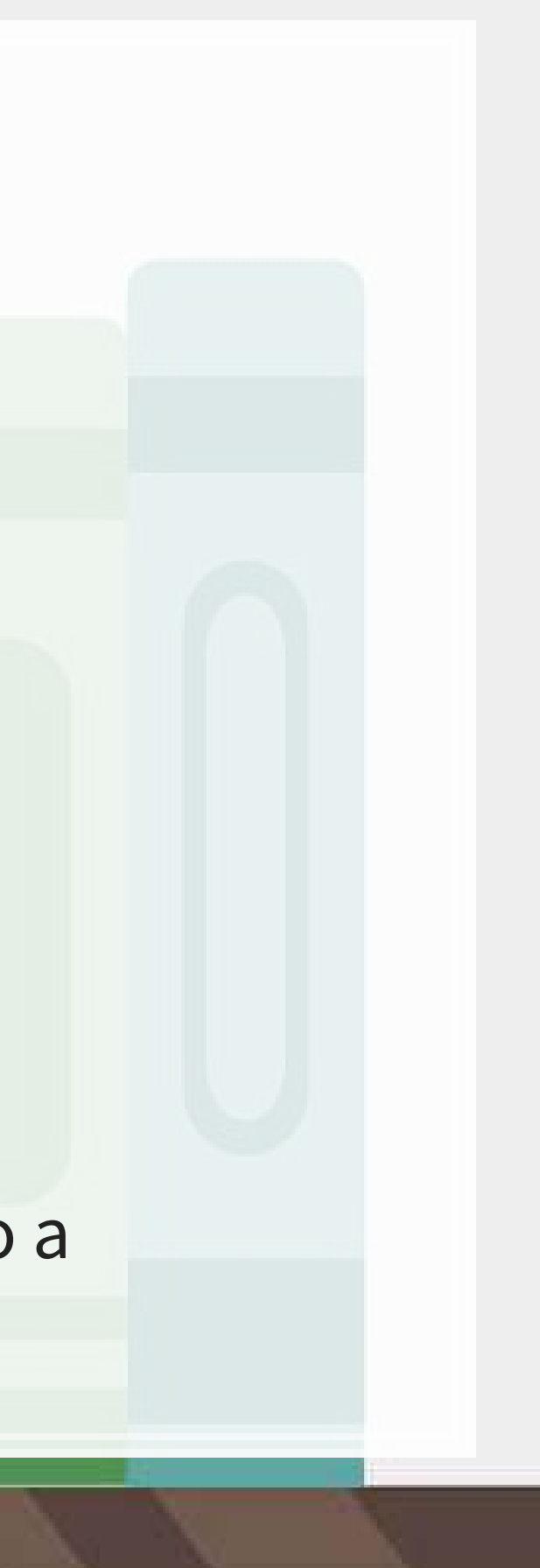

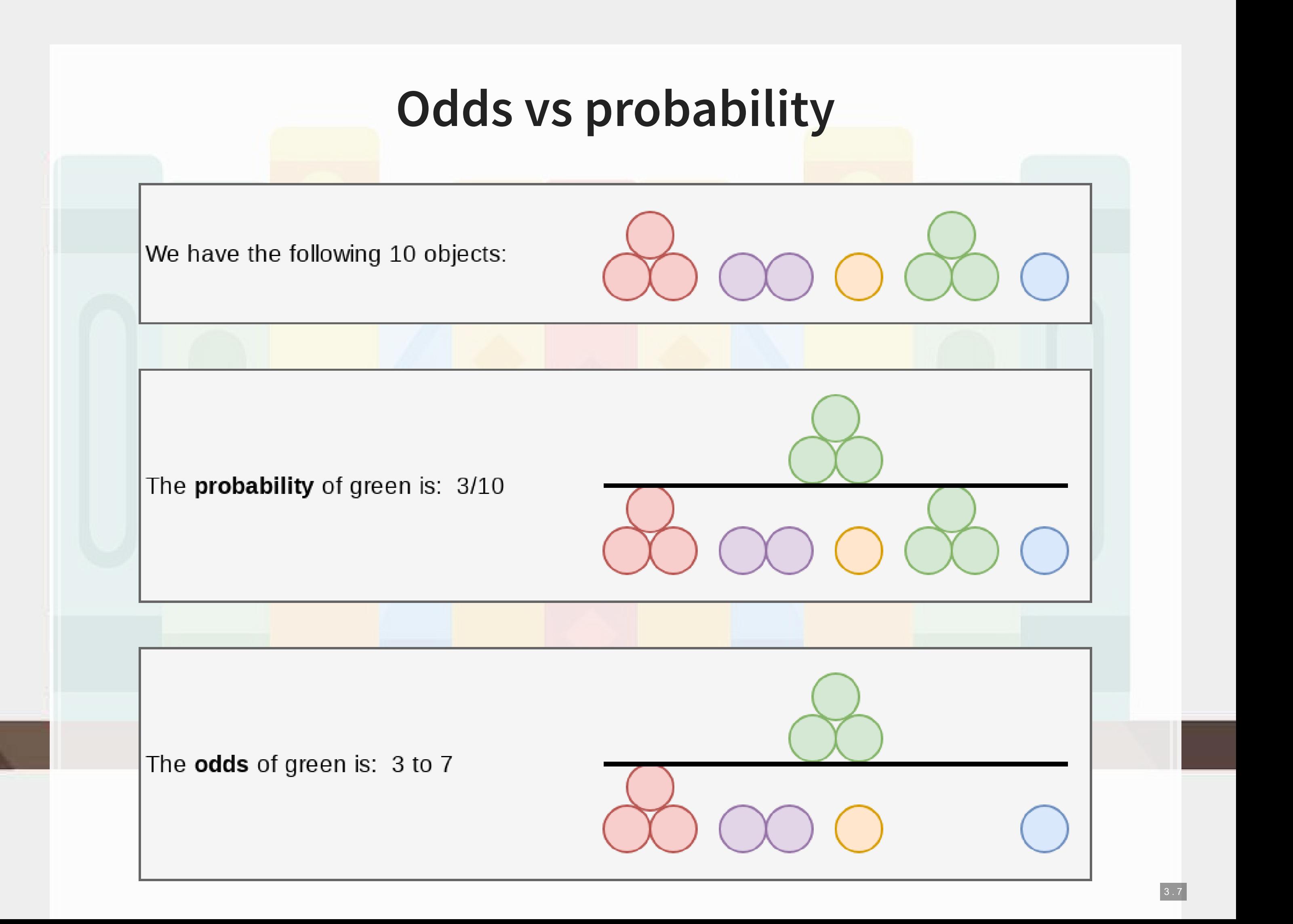

### **Example logit regression**

Do holidays increase the likelihood that a department more than doubles its store's average weekly sales across departments?

*# Create the binary variable from Walmart sales data* df**\$**double <- **ifelse**(df**\$**Weekly\_Sales **>** df**\$**store\_avg**\***2,1,0) fit <- **glm**(double **~** IsHoliday, data=df, family=binomial) **tidy**(fit)

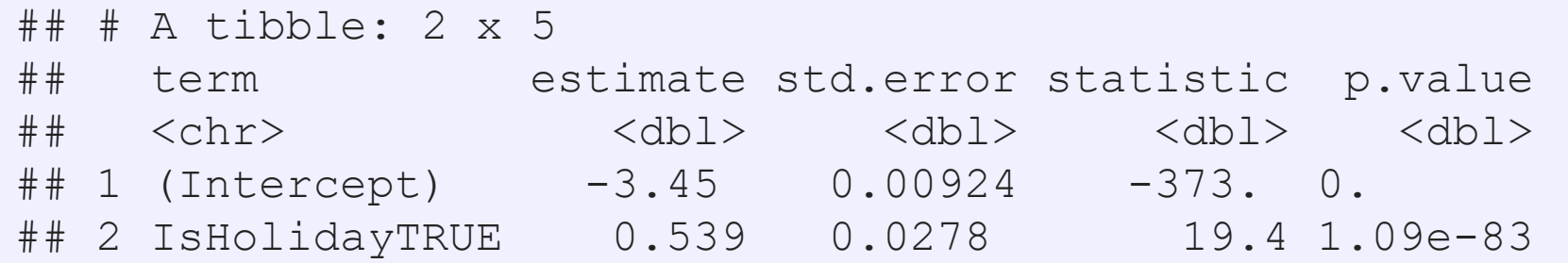

Holidays increase the odds… but by how much?

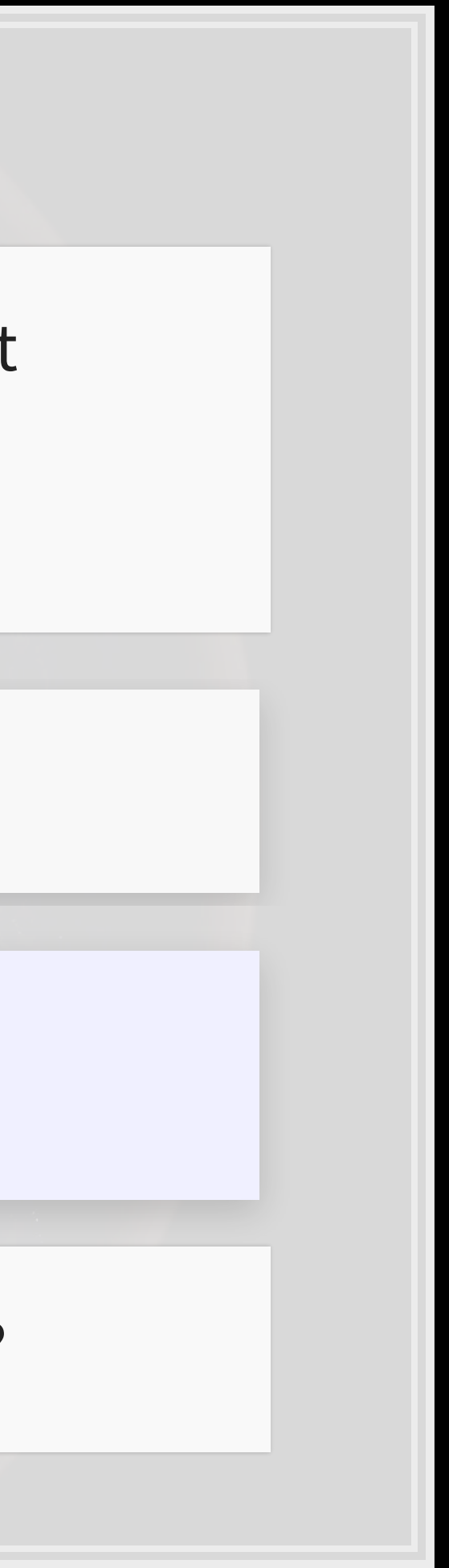

# **Logistic regression interpretation**

4 . 1

## **A simple interpretation**

■ The model we just saw the following model:

### $logodds(Double\ sales) = -3.44 + 0.54 IsHoliday$

**• There are two ways to interpret this:** 1. Coefficient by coefficient 2. In total

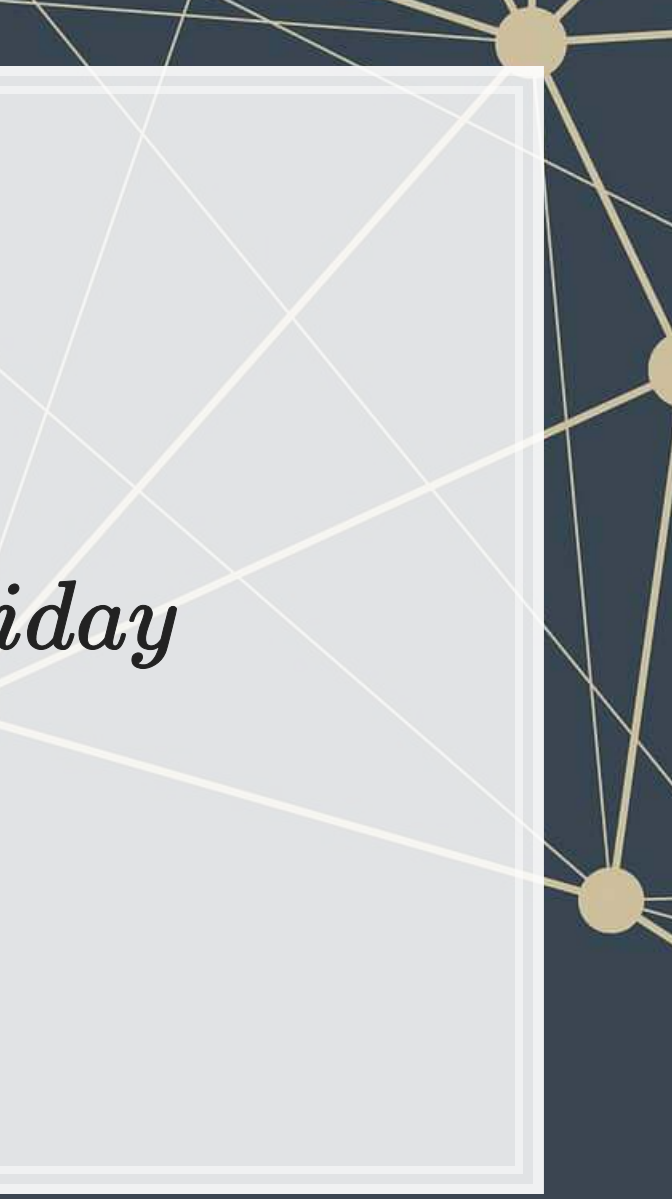

### **Interpretting specific coefficients**

 $logodds(Double\ sales) = -3.44 + 0.54 IsHoliday$ 

- Interpreting specific coefficients is easiest done manually
- Odds for the  $IsHoliday$  coefficient are  $\exp(0.54)$  = 1.72
	- **This means that having a holiday modifies the baseline (i.e., non-**Holiday) odds by 1.72 to 1
		- Where 1 to 1 is considered no change
	- Baseline is 0.032 to 1

```
# Automating the above:
exp(coef(fit))
## (Intercept) IsHolidayTRUE 
## 0.03184725 1.71367497
```
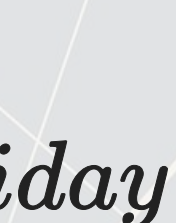

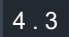

## **Interpretting in total**

- It is important to note that log odds are additive
	- So, calculate a new log odd by plugging in values for variables and adding it all up
		- Holiday:  $-3.44 + 0.54 * 1 = -2.9$
		- No holiday:  $-3.44 + 0.54 * 0 = -3.44$
- Then calculate odds and log odds like before
	- With holiday:  $\exp(-2.9) = 0.055$
	- Without holiday:  $\exp(-3.44) = 0.032$
	- Ratio of holiday to without: 1.72!
		- **This is the individual log odds for holiday**

We need to specify values to calculate log odds in total

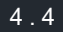

### **Converting to probabilities**

■ We can calculate a probability at any given point using the log odds

 $Probability=\frac{log\,odds}{log\,odds+1}$ 

- Probability of double sales...
	- With a holiday:  $0.055 / (0.55 + 1) = 0.052$
	- Without a holiday:  $0.032 / (0.032 + 1) = 0.031$

These are easier to interpret, but require specifying values

4 . 5

## **Using predict() to simplify it**

- · predict () can calculate log odds and probabilities for us with minimal effort
	- **Specify**  $type="response"$  to get probabilities

- Here, we see the baseline probability is  $3.1\%$
- The probability of doubling sales on a holiday is higher, at 5.2%

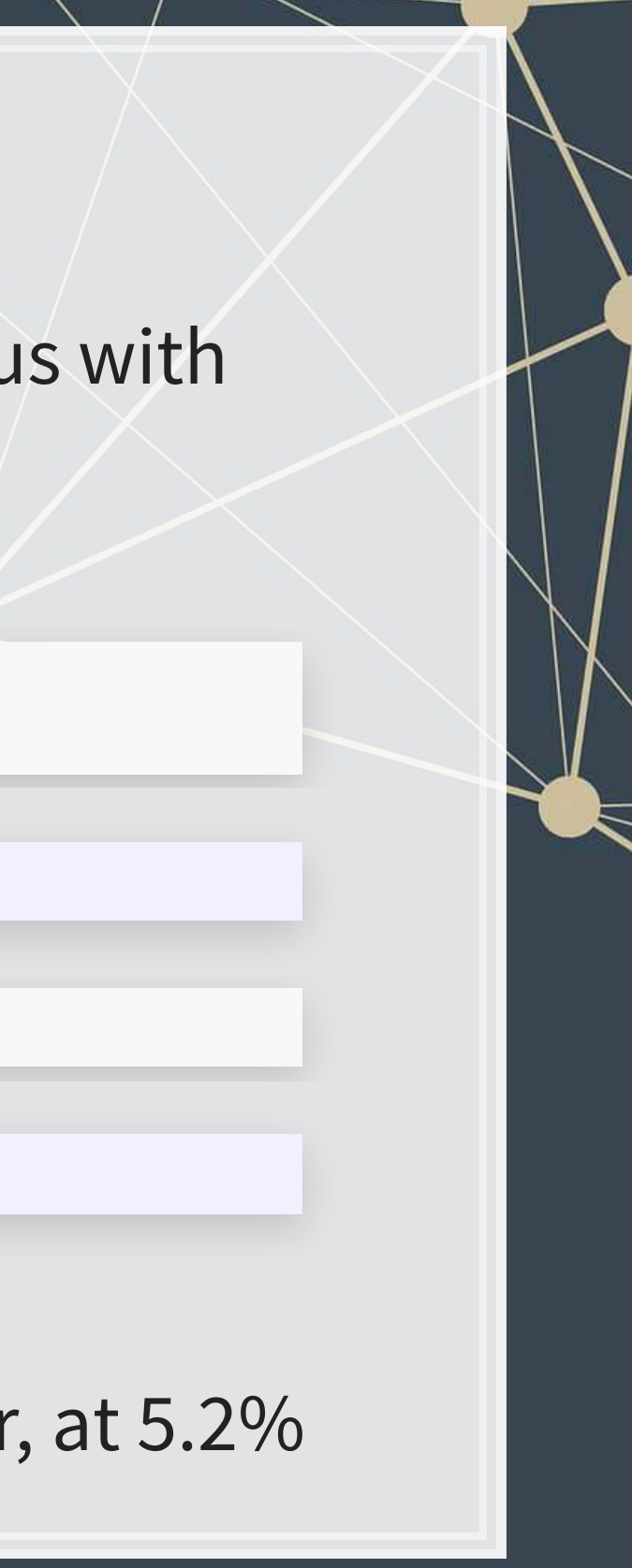

```
test data \leq - as.data.frame(IsHoliday = c(0,1))
predict(model, test_data) # log odds
```
 $\#$   $\#$   $\left[ 11 \ -3.44 \ -2.90 \right]$ 

**predict**(model, test\_data, type="response") *#probabilities*

### ## [1] 0.03106848 0.05215356

### **R practice: Logit**

- A continuation of last week's practices answering:
	- **EXTE:** Is Walmart more likely to see a year over year decrease in quarterly revenue during a recession?
- ·Practice using mutate () and [glm\(\)](https://www.rdocumentation.org/packages/stats/versions/3.6.1/topics/glm)
- Do exercises 1 and 2 in today's practice file
	- [R Practice](http://rmc.link/Slides/acct420v2/Session_4/Session_4_R.html)
	- Shortlink: [rmc.link/420r4](http://rmc.link/Slides/acct420v2/Session_4/Session_4_R.html)

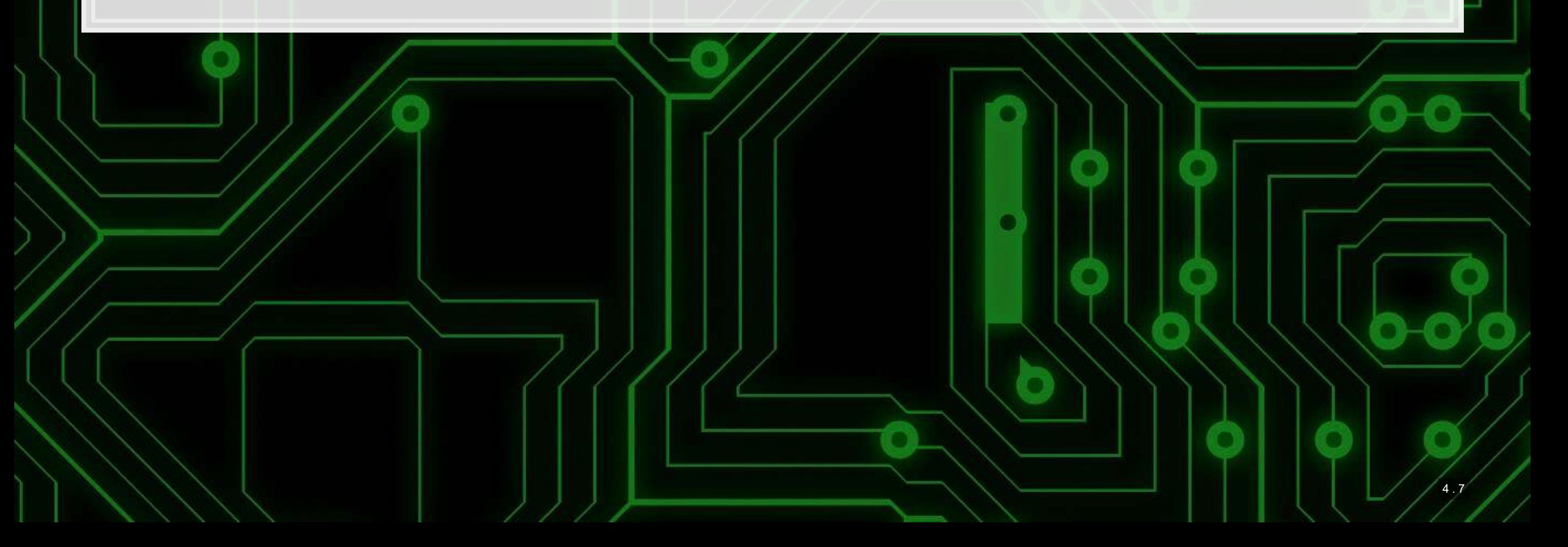

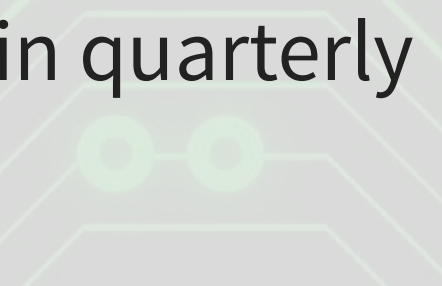

# **Logistic regression interpretation redux**

 $5^{\circ}$ . 1

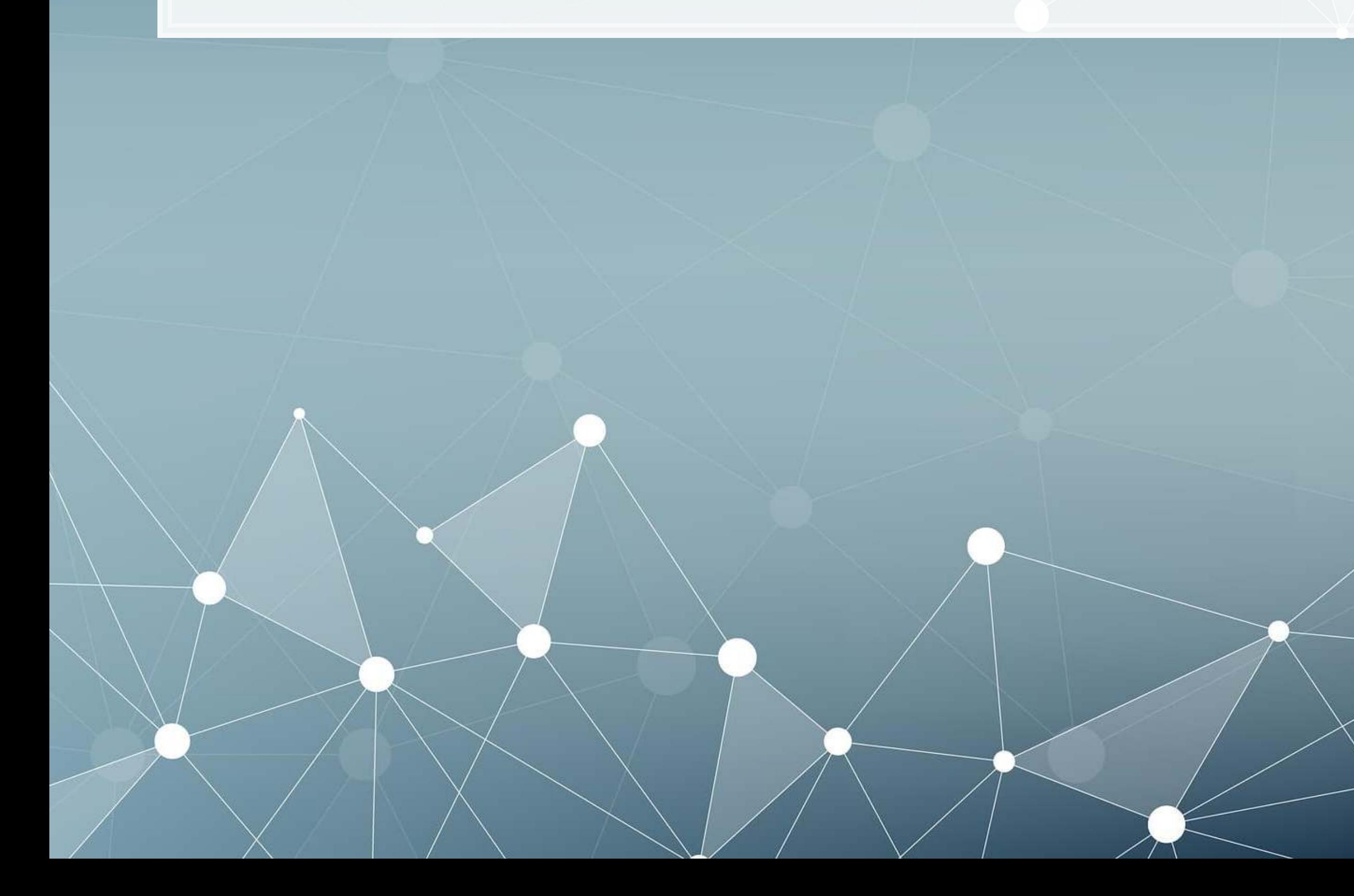

### **What about more complex models?**

- **EXEC** Continuous inputs in the model
	- What values do we pick to determine probabilities?
- Multiple inputs?
	- We can scale up what we did, but things get messy
		- Mathematically, the inputs get interacted within the inner workings of logit…
			- So the impact of each input depends on the values of the others!

### **Consider this model**

model2 <- **glm**(double **~** IsHoliday **+** Temperature **+** Fuel\_Price, data=df, family=binom **summary**(model2)

```
## 
## Call:
## glm(formula = double \sim IsHoliday + Temperature + Fuel Price,
\# family = binomial, data = df)
## 
## Deviance Residuals: 
## Min 1Q Median 3Q Max 
\# + -0.4113 -0.2738 -0.2464 -0.2213 2.8562
## 
## Coefficients: 
## Estimate Std. Error z value Pr(>|z|) 
## (Intercept) -1.7764917 0.0673246 -26.39 <2e-16 *** 
## IsHolidayTRUE 0.3704298 0.0284395 13.03 <2e-16 *** 
## Temperature -0.0108268 0.0004698 -23.04 <2e-16 *** 
## Fuel Price -0.3091950 0.0196234 -15.76 <2e-16 ***
## --- 
## Signif. codes: 0 '***' 0.001 '**' 0.01 '*' 0.05 '.' 0.1 ' ' 1 
## 
## (Dispersion parameter for binomial family taken to be 1) 
## 
## Null deviance: 120370 on 421569 degrees of freedom
```
### **Odds and probabilities**

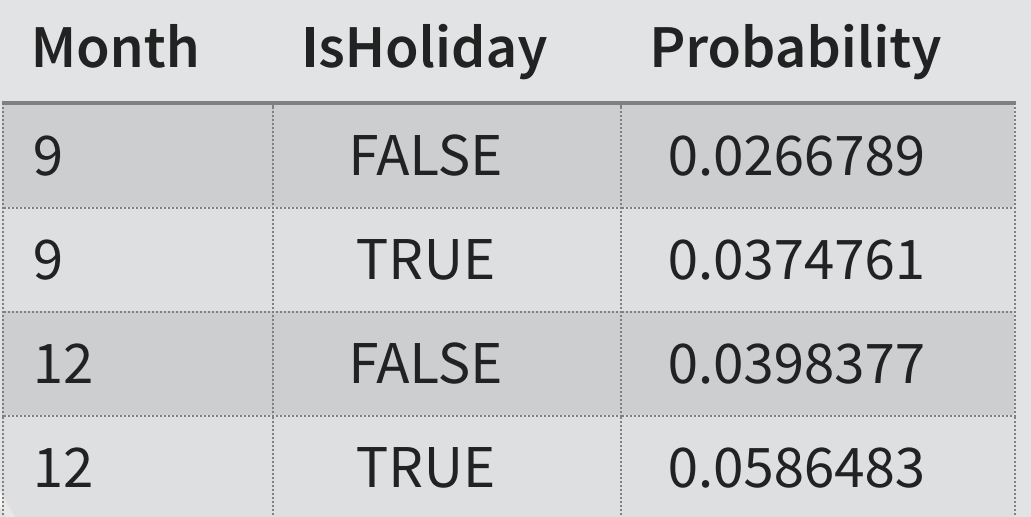

*# Odds*

**exp**(**coef**(model2))

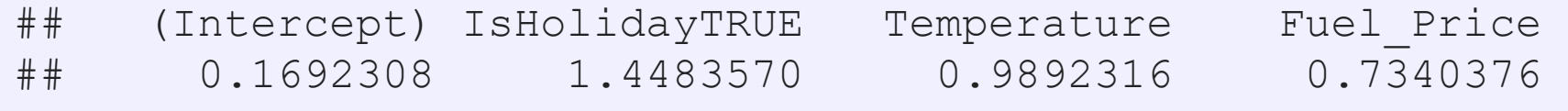

*# Typical September days*

```
hday_sep <- mean(predict(model2, filter(df, IsHoliday, month==9), type="respons
no_hday_sep <- mean(predict(model2, filter(df, !IsHoliday, month==9), type="respo
# Typical December days
hday_dec <- mean(predict(model2, filter(df, IsHoliday, month==12), type="respon
no_hday_dec <- mean(predict(model2, filter(df, !IsHoliday, month==12), type="resp
```
**html\_df**(**data.frame**(Month=**c**(9,9,12,12),

IsHoliday=**c**(FALSE,TRUE,FALSE,TRUE),

Probability=c(no hday sep, hday sep, no hday dec, hday dec)))

### **A bit easier: Marginal effects**

- **The above definition is very similar to how we interpret linear** regression coefficients
	- The only difference is the word *average* the effect changes a bit depending on the input data
- · Using margins[,](https://github.com/leeper/margins) we can calculate marginal effects
- There are a few types that we could calculate:
	- **An Average Marginal Effect tells us what the average effect of an** input is across all values in our data
		- This is the default method in the package
	- We can also specify a specific value to calculate marginal effects at (like with our probabilities last slides)

Marginal effects tell us the average change in our output for a change of 1 to an input

### **Marginal effects in action**

- A holiday increase the probability of doubling by a flat 1.33%
	- Not too bad when you consider that the probability of doubling is 3.23%
- **•** If the temperature goes up by  $1^{\circ}F$  (0.55 $^{\circ}C$ ), the probability of doubling changes by -0.03%
- **•** If the fuel price increases by 1 USD for 1 gallon of gas, the probability of doubling changes by -0.96%

## Temperature Fuel Price IsHoliday ## -0.0003377 -0.009644 0.01334

```
# Calculate AME marginal effects
library(margins) 
m <- margins(model2) 
m
```
- Those p-values work just like with our linear models
- We also get a confidence interval
	- Which we can plot!

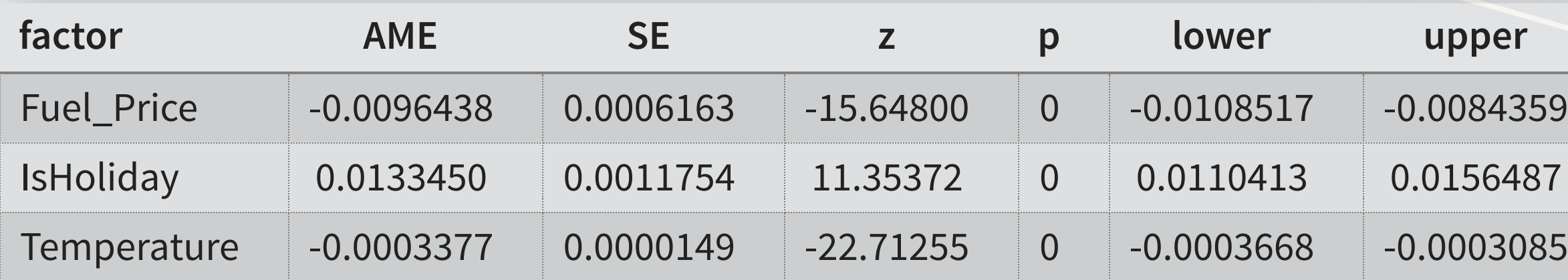

### **niceties [margins](https://github.com/leeper/margins)**

■ We can get some extra information about our marginal effects through summary ():

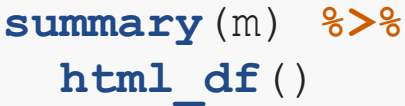

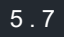

### **Plotting marginal effects**

**plot**(m, which=**summary**(m)**\$**factor)

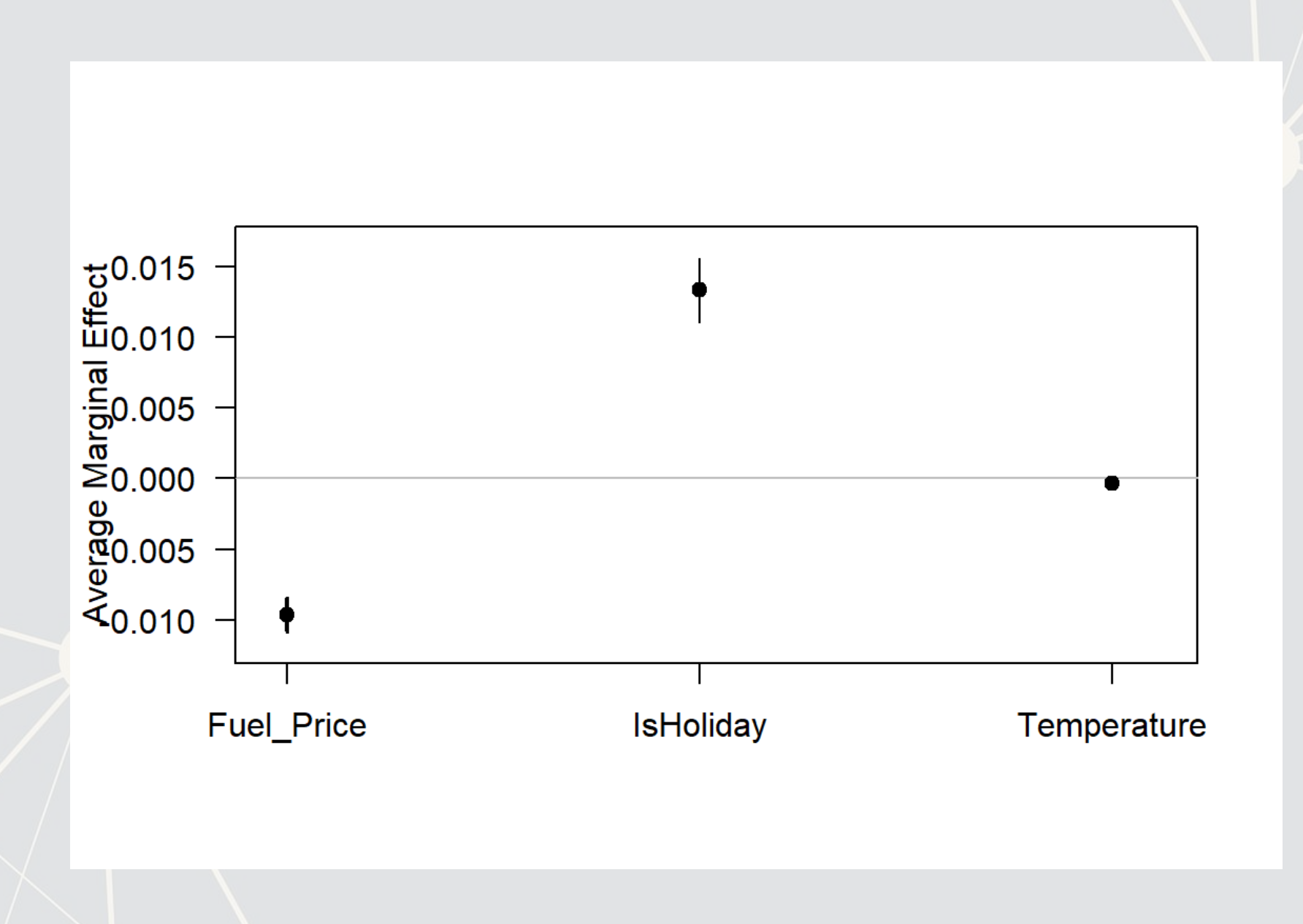

Note: The which... part is absolutely necessary at the moment due to a bug in the package

### **Marginal effects at a specified value**

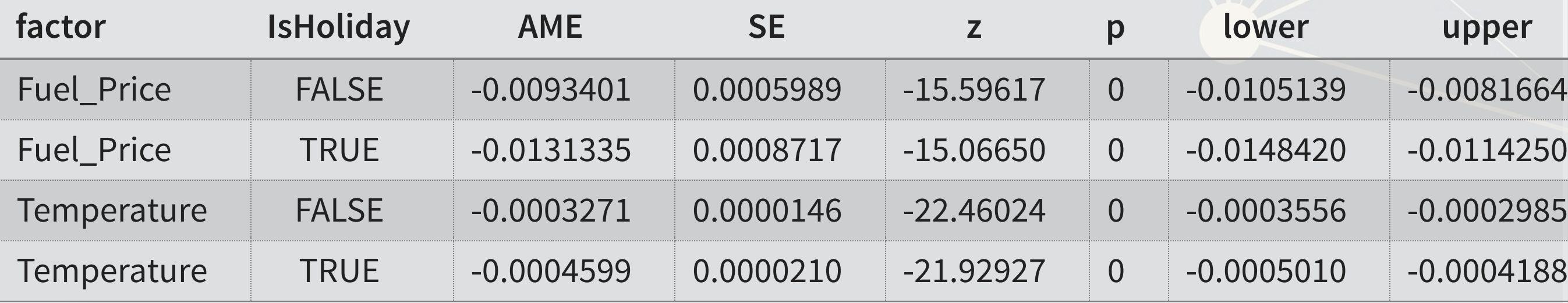

**margins** (model2, at = **list** (Temperature =  $c(0, 20, 40, 60, 80, 100)$ ), variables = **c**("IsHoliday")) **%>%**

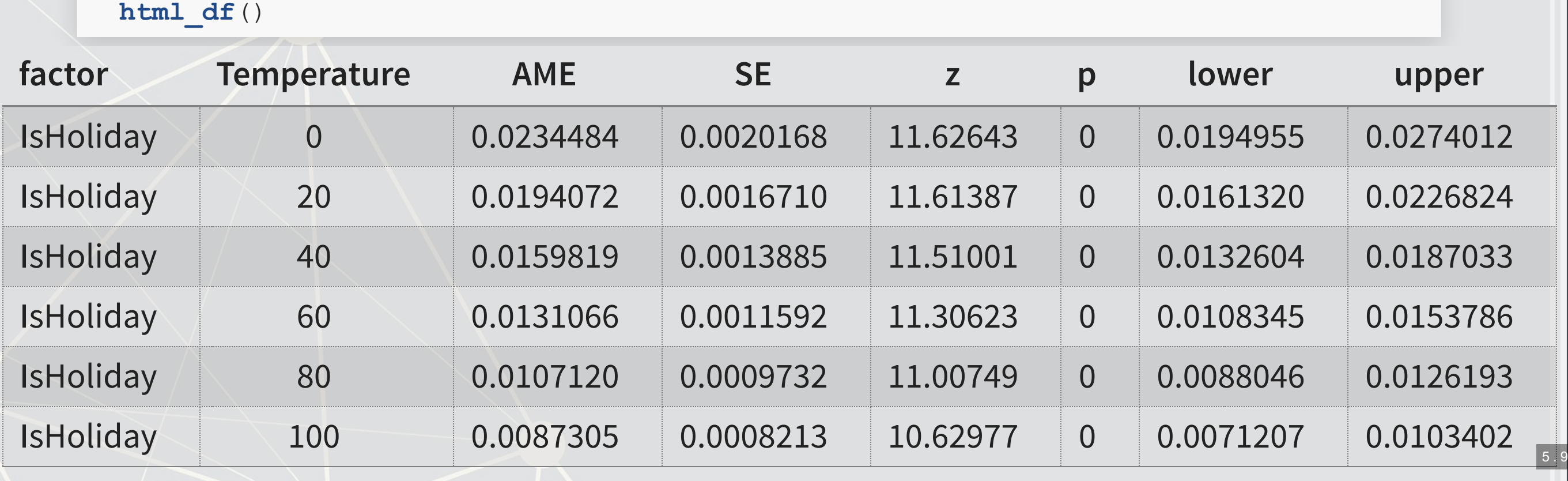

**margins**(model2, at = **list**(IsHoliday = **c**(TRUE, FALSE)), variables = **c**("Temperature", "Fuel\_Price")) **%>% summary**() **%>% html\_df**()

```
 summary() %>%
```
# **Today's Application: Shipping delays**

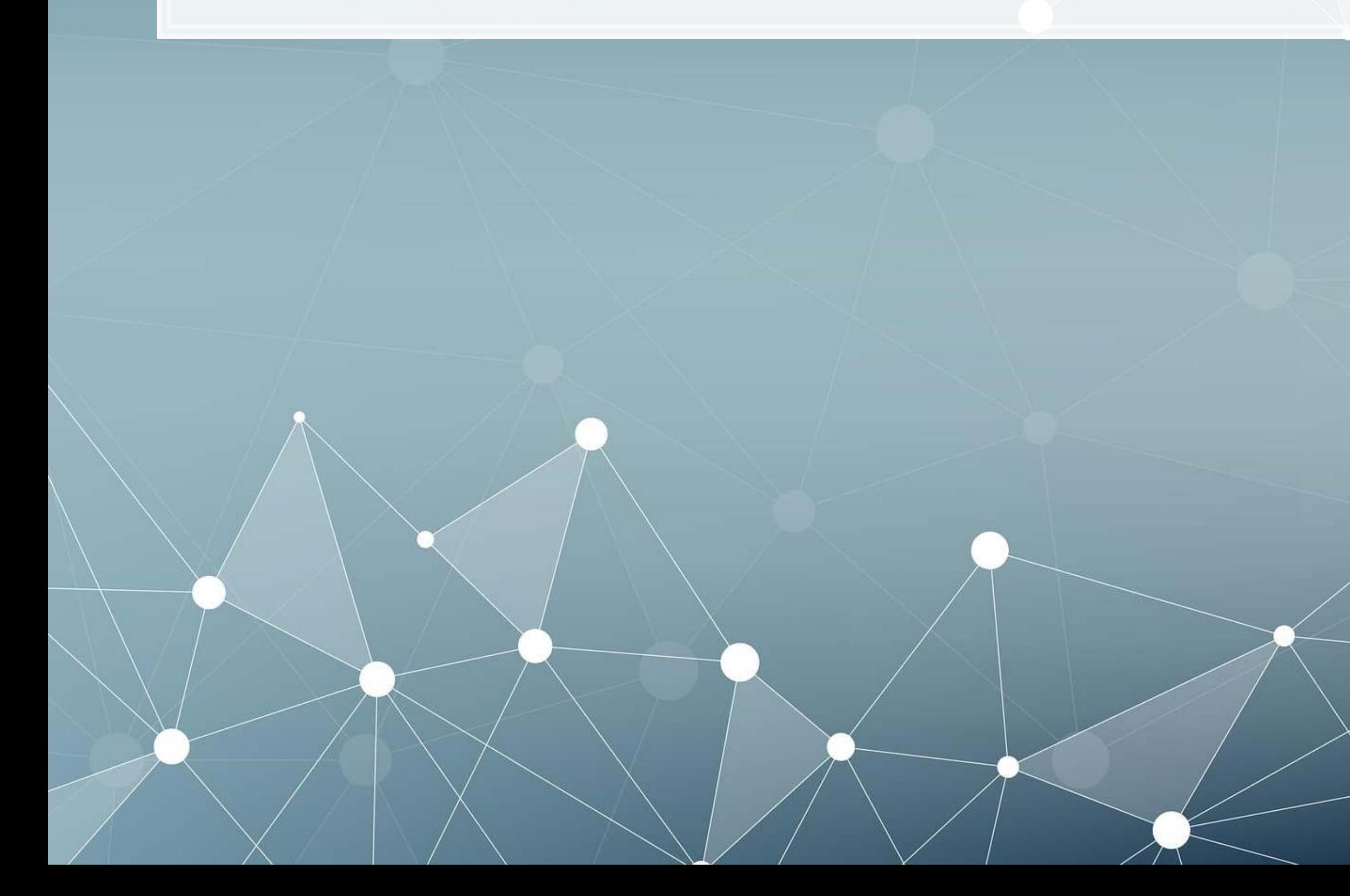

6 . 1

### **The question**

Can we leverage global weather data to predict shipping delays?

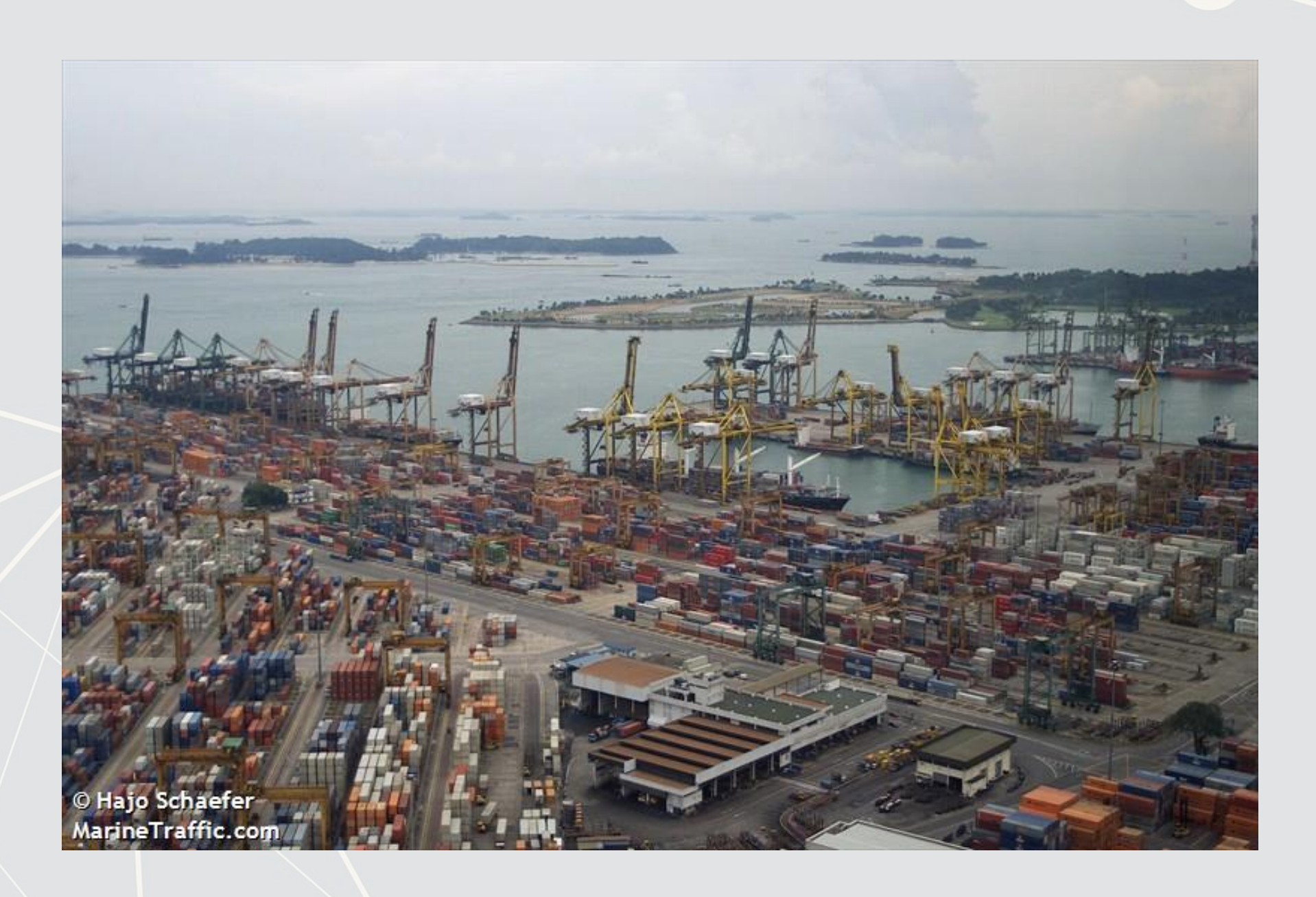

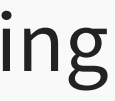

## **A bit about shipping data**

- WRDS doesn't have shipping data
- **There are, however, vendors for shipping data, such as:**

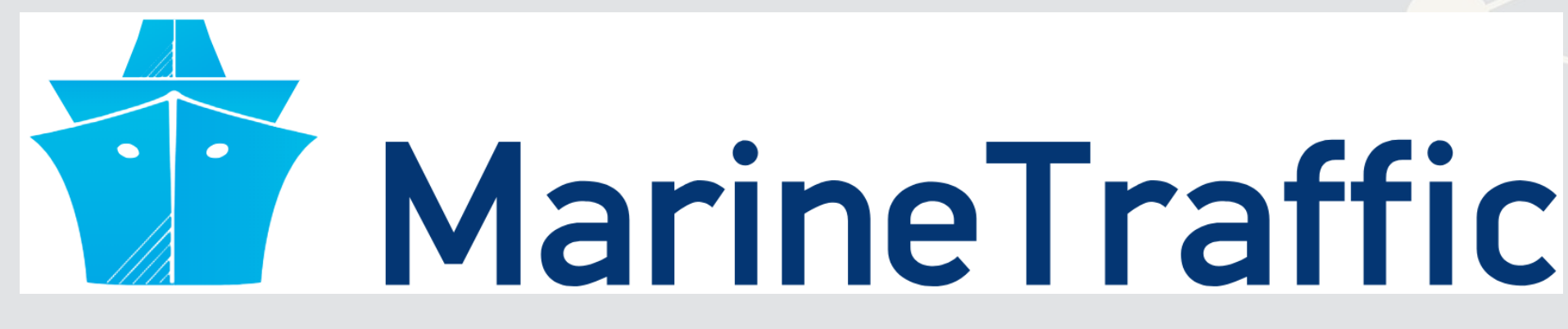

- They pretty much have any data you could need:
	- Over 650,000 ships tracked using ground and satellite based AIS
		- **AIS: Automatic Identification System**
	- **Live mapping**
	- **Weather data**
	- Fleet tracking
	- Port congestion
	- **.** Inmarsat support for ship operators

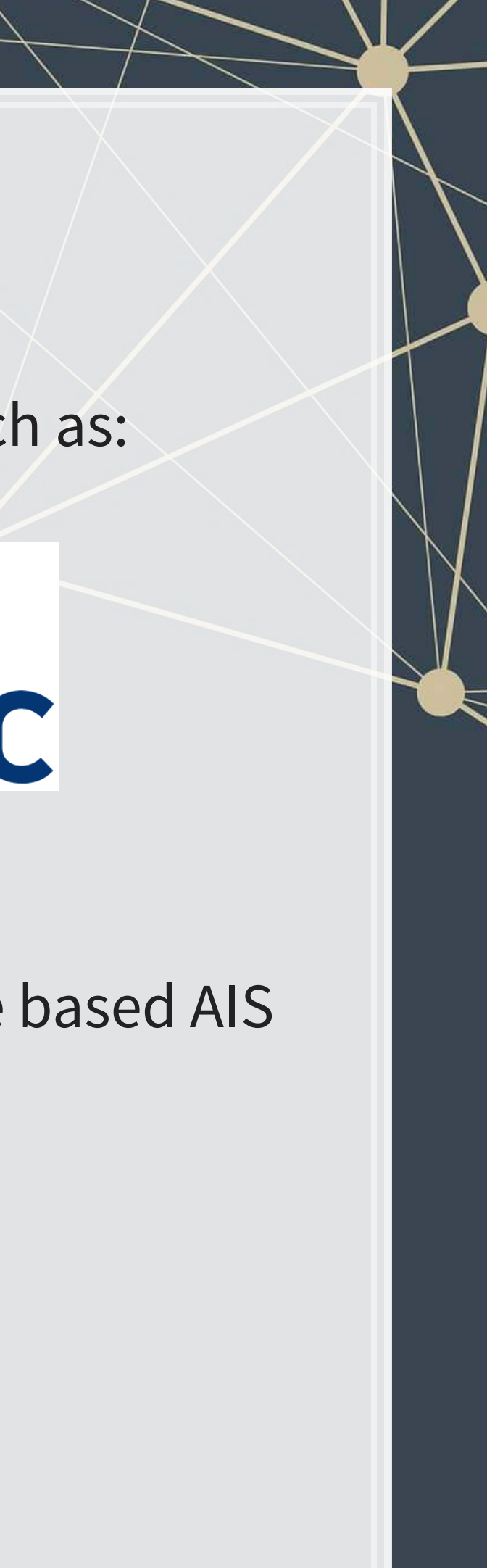

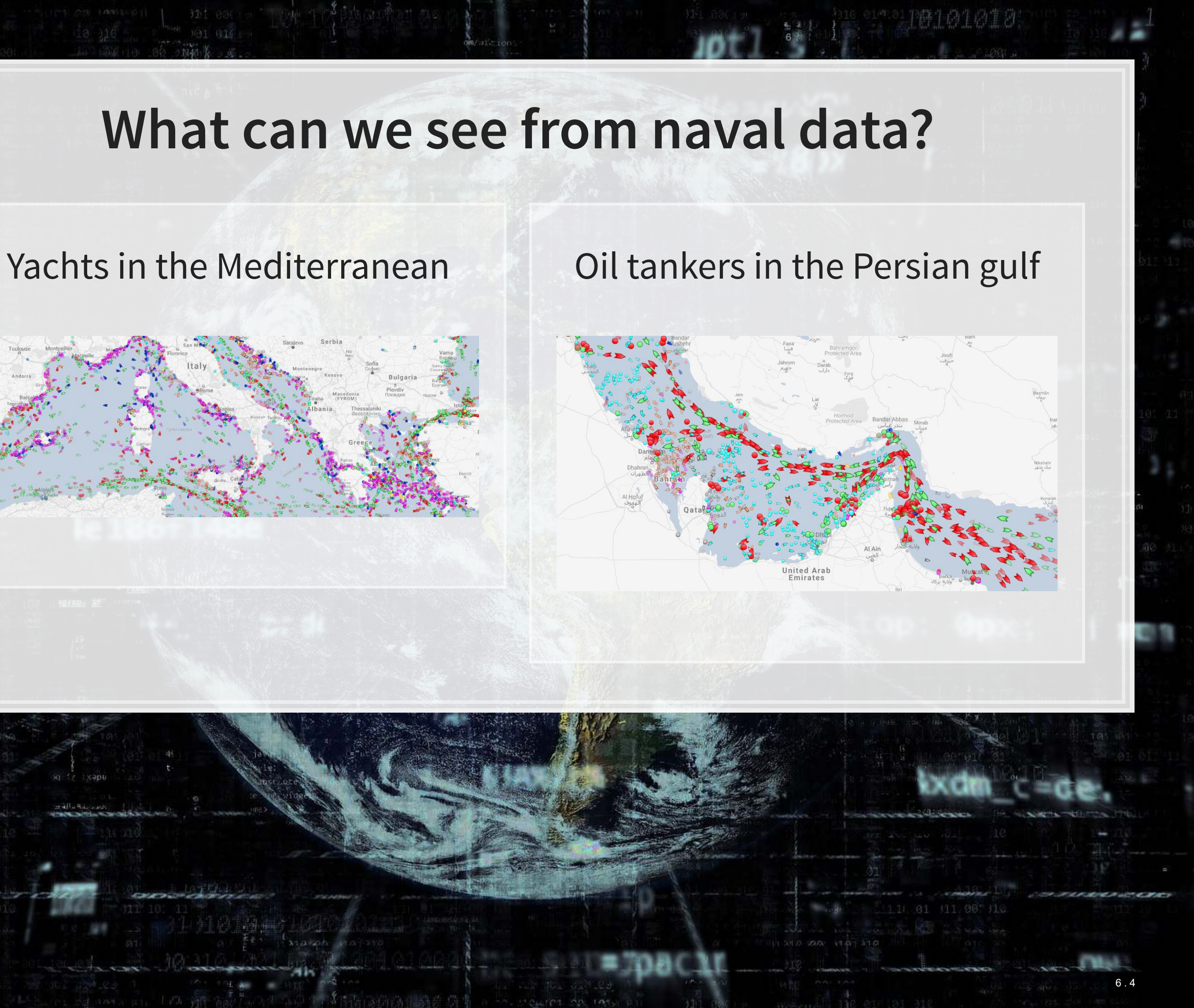

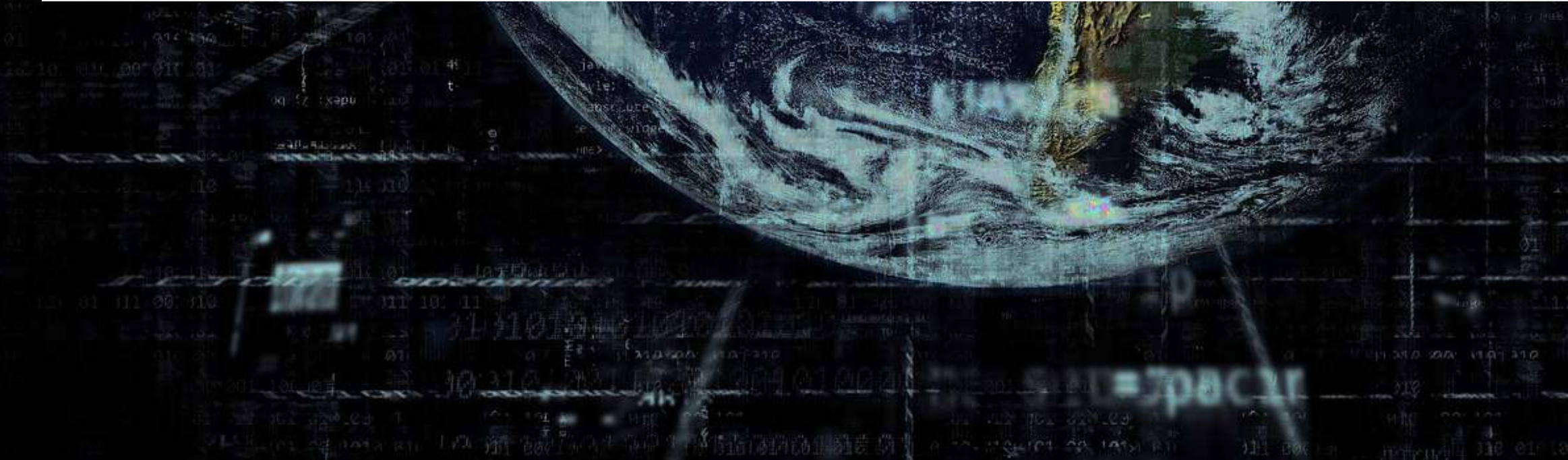

### **What can we see from naval data?**

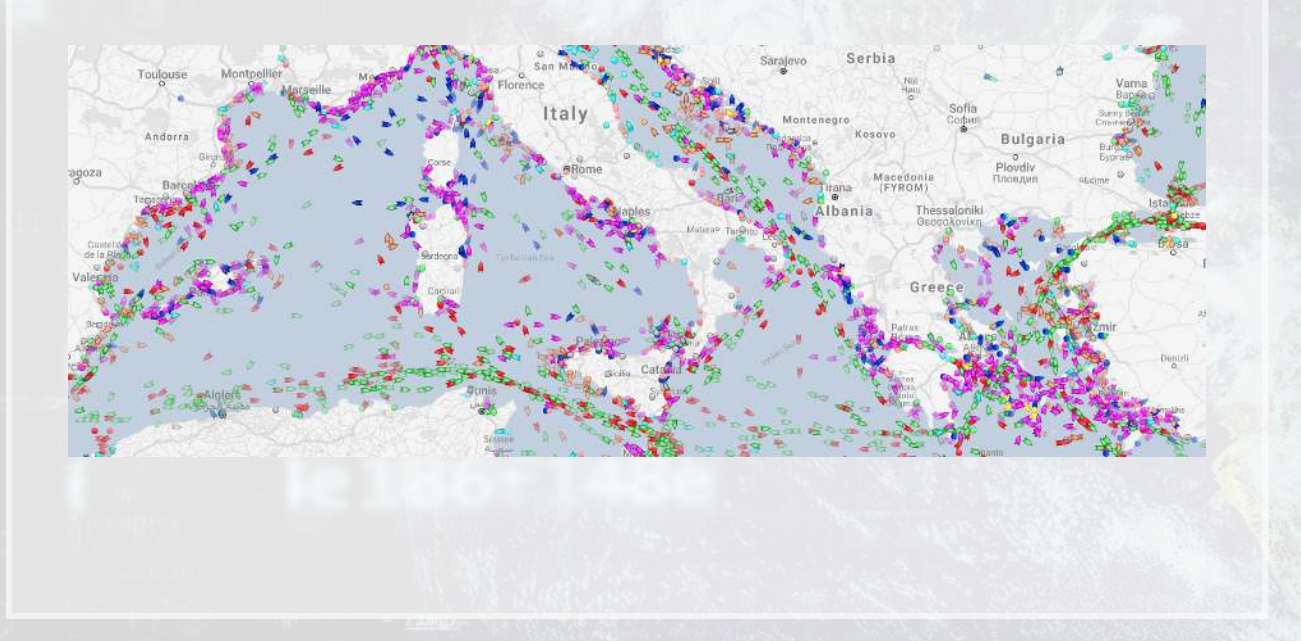

上层

原意

### Shipping route via the Panama canal

### River shipping on the Mississippi river, USA

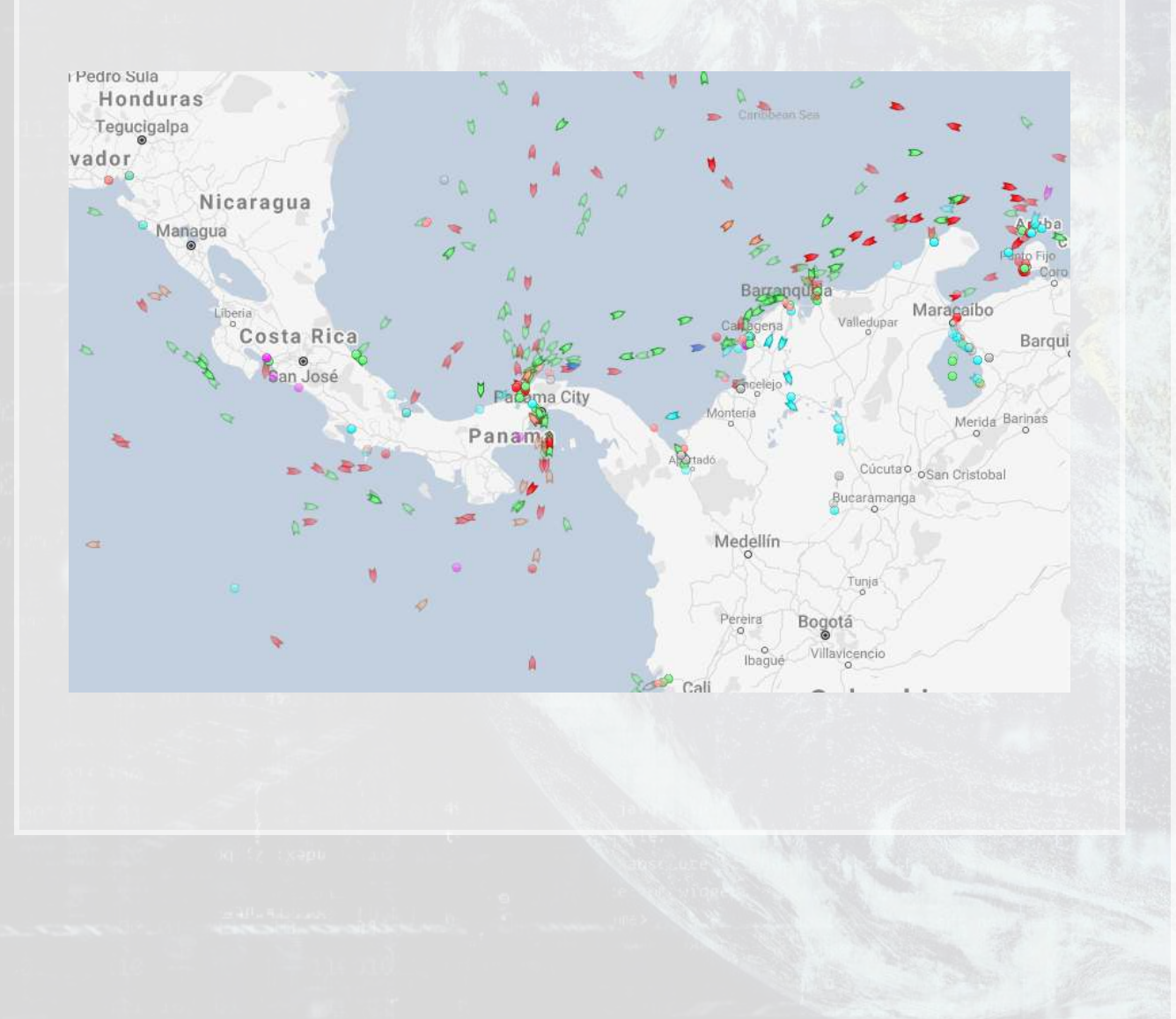

9. 玉取乳

画题

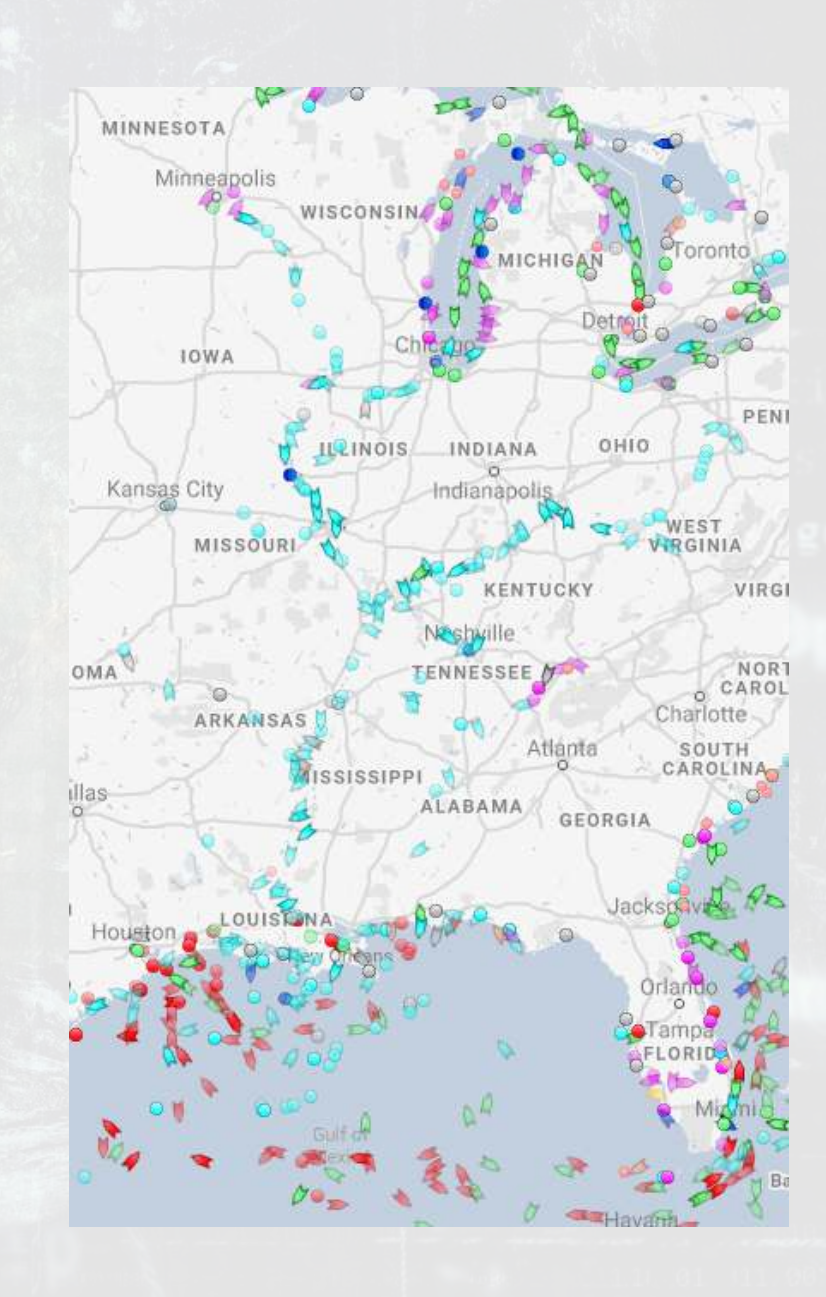

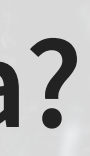

### **What can we see from naval data?**

Busiest ports by containers and tons (Shanghai & Ningbo-Zhoushan, China)

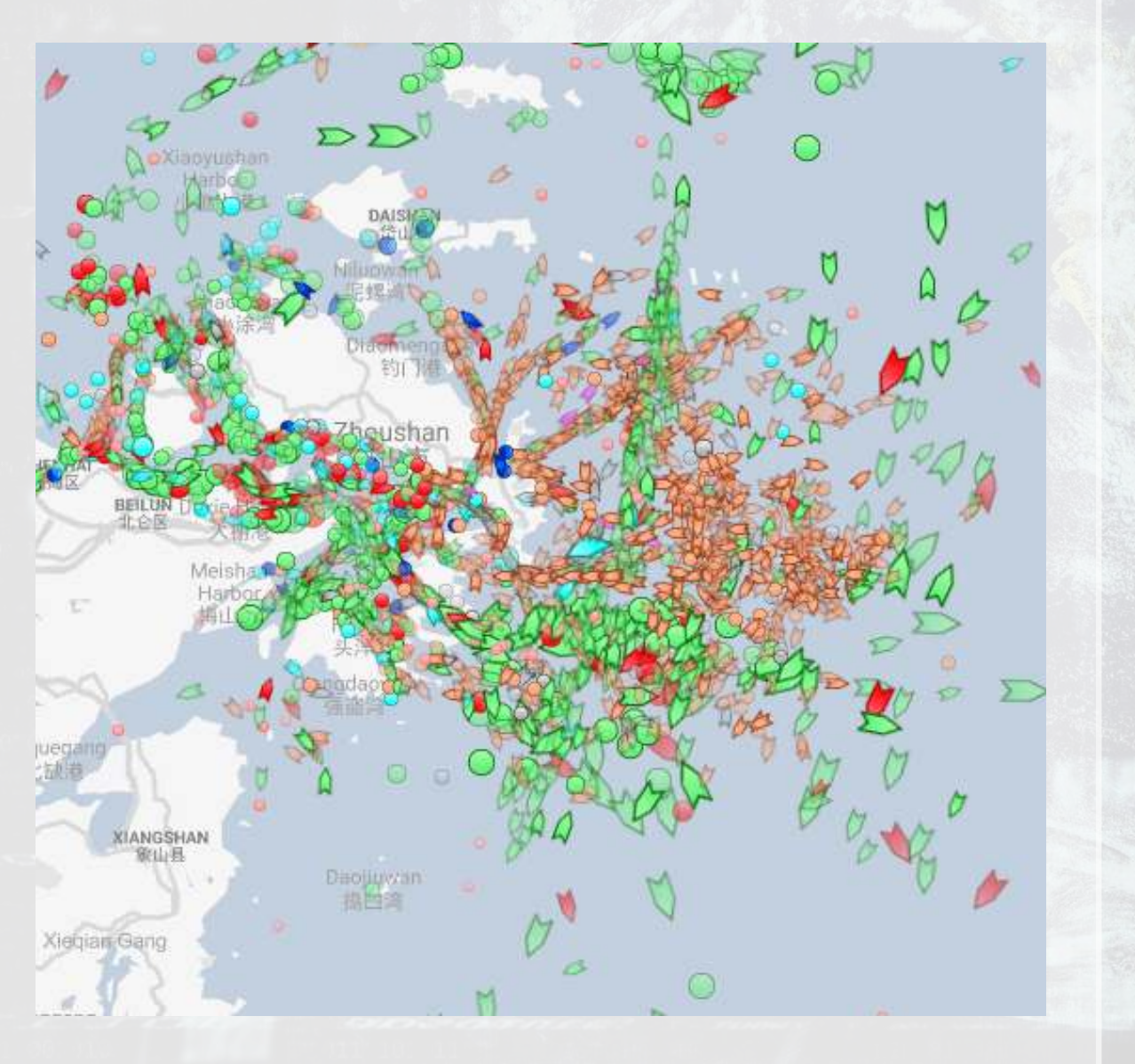

1.552

同意

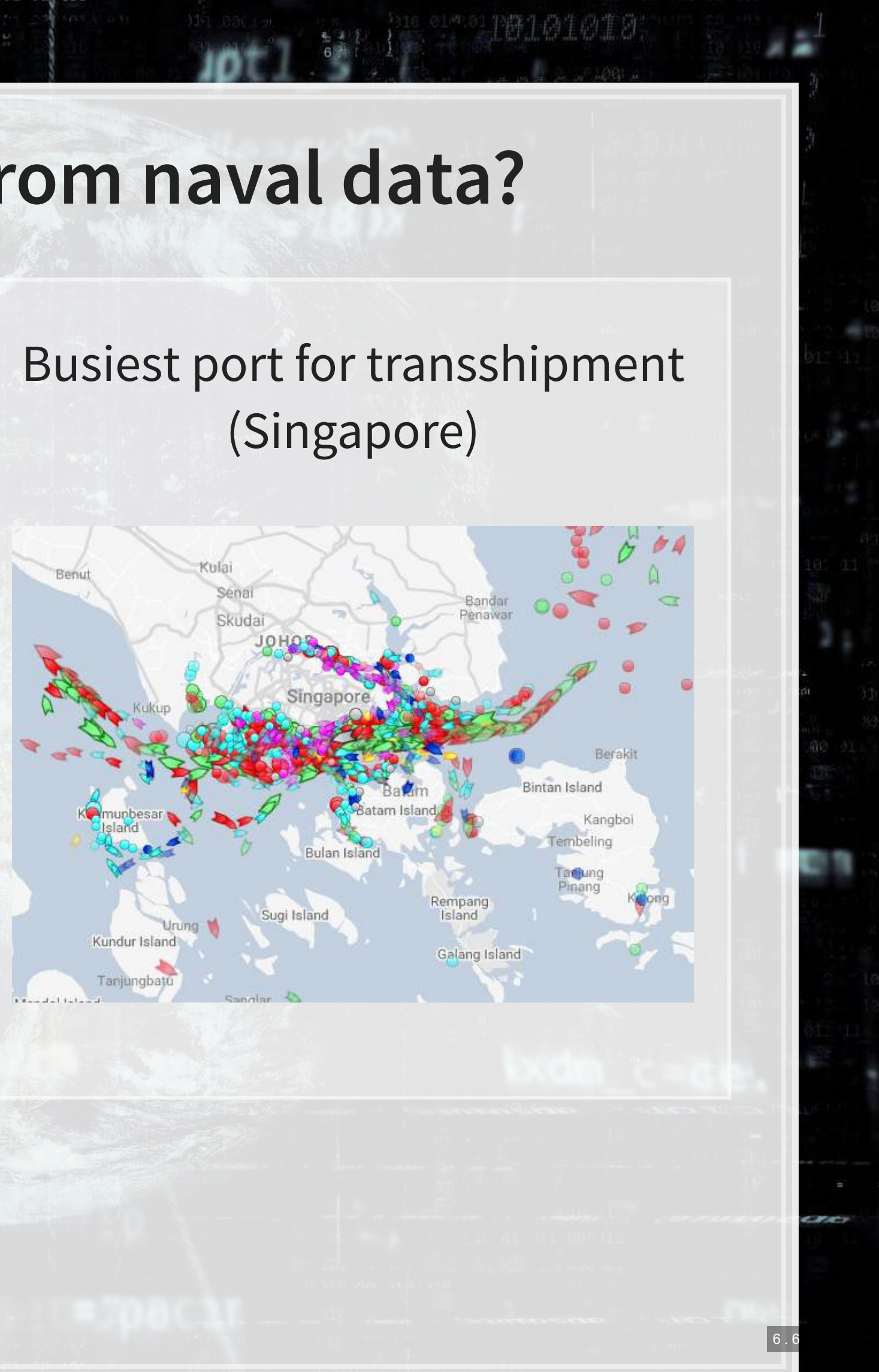

### **What can we see from naval data?**

## **Examining Singaporean owned ships**

Port Cargo Tanker TYPHOON

Singaporean owned container and tanker ships, August 31, 2018

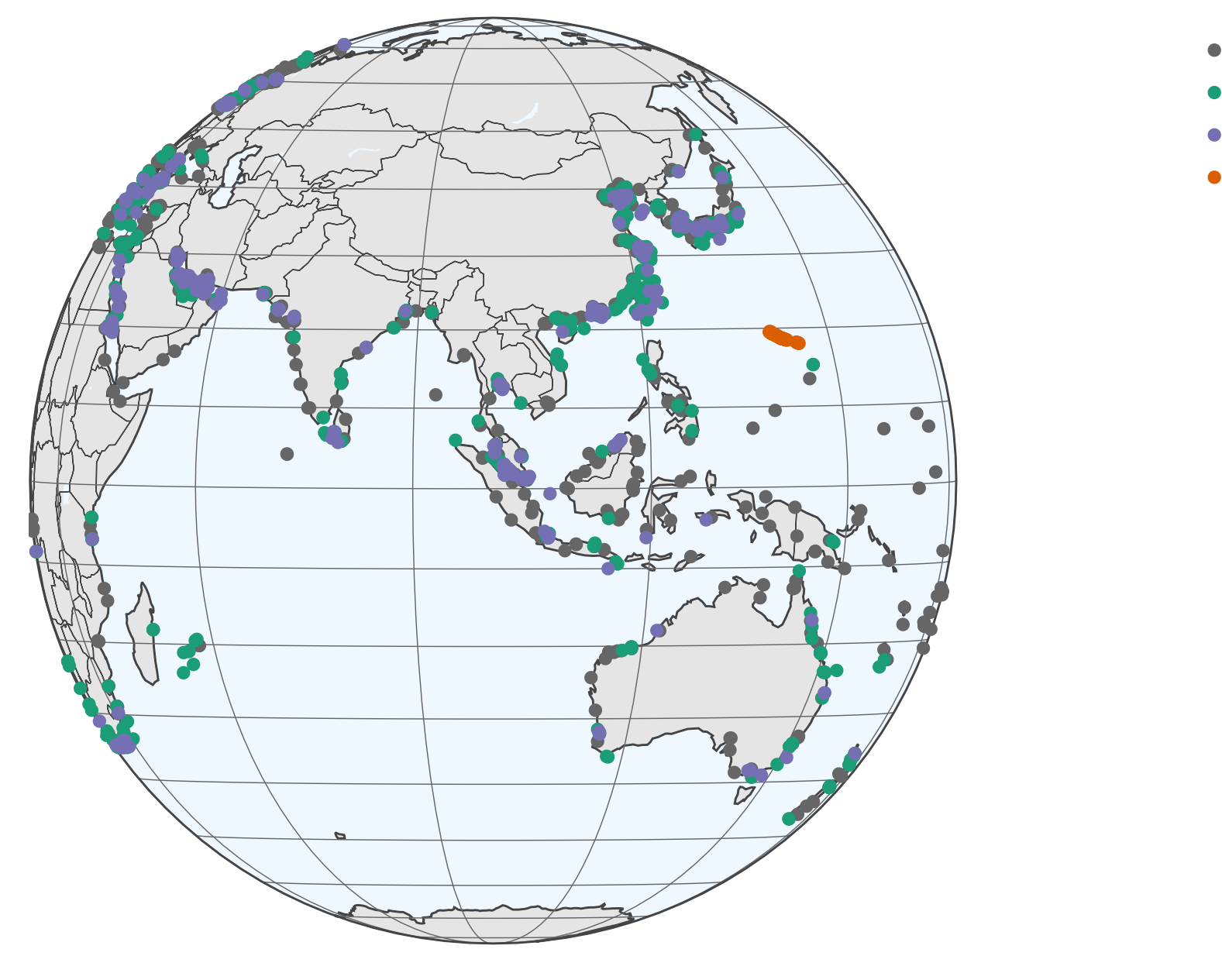

乳脂醇。

原恩。

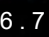

### **Code for last slide's map**

- · [plot\\_geo\(\)](https://www.rdocumentation.org/packages/plotly/versions/4.9.0/topics/plot_geo) is from [plotly](https://plot.ly/r/)
- · [add\\_markers\(\)](https://www.rdocumentation.org/packages/plotly/versions/4.9.0/topics/add_trace) adds points to the map
- · layout () adjusts the layout
- Within geo, a list, the following makes the map a globe
	- projection=list(type="orthographic")

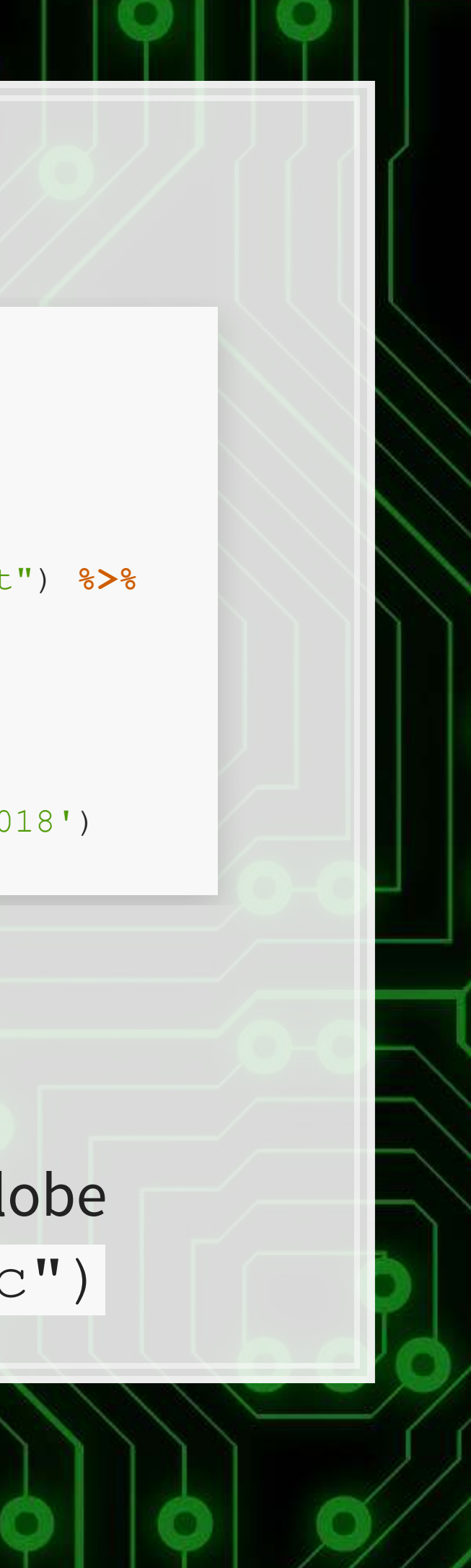

```
library(plotly) # for plotting
library(RColorBrewer) # for colors
# plot with boats, ports, and typhoons
# Note: geo is defined in the appendix -- it controls layout
palette = <b>brewer.pal</b>(8, "Dark2") [c(1, 8, 3, 2)]p <- plot_geo(colors=palette) %>%
  add markers (data=df ports, x = \simport lon, y = \simport lat, color = "Port") 8\geadd markers (data=df Aug31, x = \sim \text{lon}, y = \sim \text{lat}, color = \sim \text{ship type},
                text=~paste('Ship name',shipname)) %>%
   add_markers(data=typhoon_Aug31, x = ~lon, y = ~lat, color="TYPHOON", 
                text=~paste("Name", typhoon_name)) %>%
    layout(showlegend = TRUE, geo = geo, 
     title = 'Singaporean owned container and tanker ships, August 31, 2018') 
p
```
6 . 8

### **Singaporean ship movement**

[Link to ship movement animation](http://rmc.link/Slides/acct420v2/Session_4/SG_ships_animation.html)

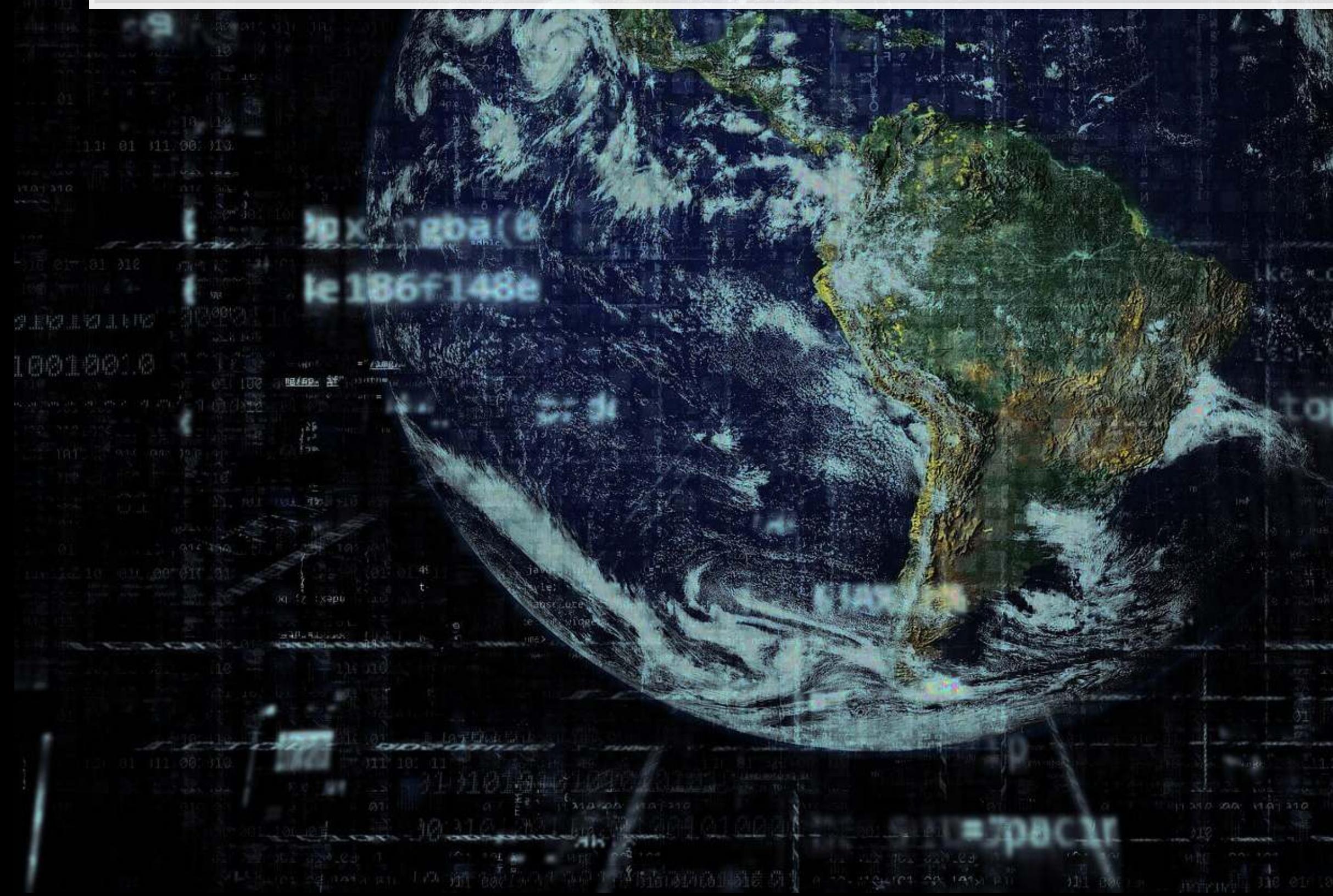

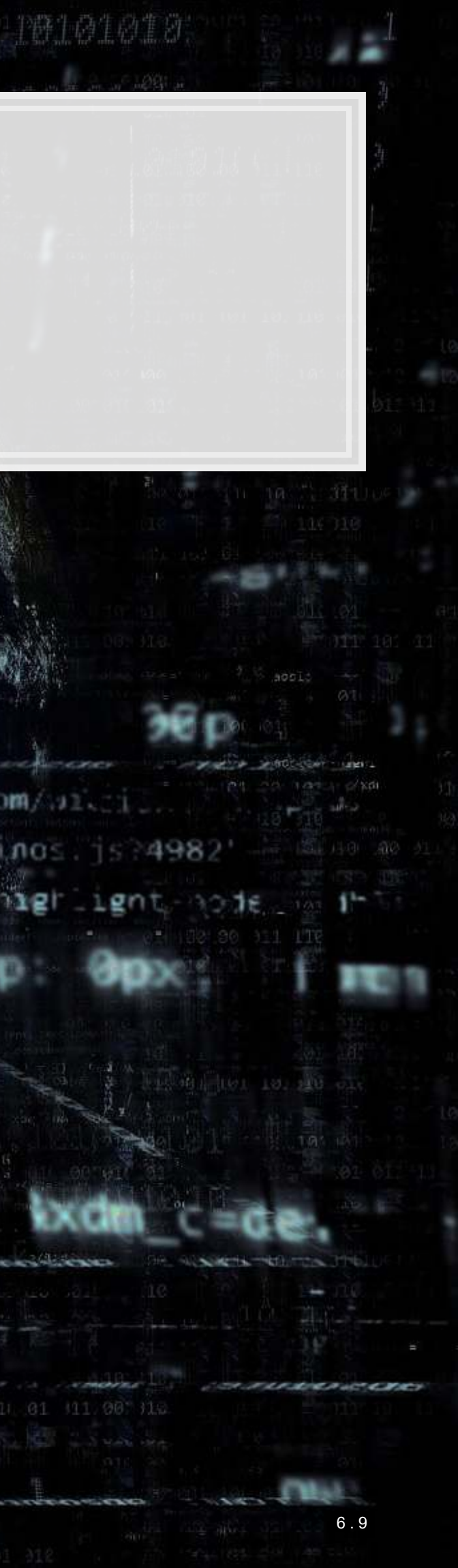

### **Code for last slide's map**

```
p <- ggplot(data = world1) +
   geom_sf() +
  geom point(data = df all, \text{aes}(x = \text{lon}, y = \text{lat}, \text{frame}=\text{frame}, text=paste("name:",shipname))) 
ggplotly(p) %>%
    animation_opts( 
    1000, easing = "linear", redraw = FALSE)
```
- world1 contains the map data
- [geom\\_sf\(\)](https://www.rdocumentation.org/packages/ggplot2/versions/3.2.1/topics/ggsf) plots map data passed to [ggplot\(\)](https://www.rdocumentation.org/packages/ggplot2/versions/3.2.1/topics/ggplot)
- **•** [geom\\_point\(\)](https://www.rdocumentation.org/packages/ggplot2/versions/3.2.1/topics/geom_point) plots ship locations as longitude and latitude
- **·** [ggplotly\(\)](https://www.rdocumentation.org/packages/plotly/versions/4.9.0/topics/ggplotly) converts the graph to html and animates it
	- $\blacksquare$  Animation follows the  $frame$  aesthetic

**library**(sf) *# Note: very difficult to install except on Windows* **library**(maps)

*# Requires separately installing "maptools" and "rgeos" as well # This graph requires ~7GB of RAM to render* world1 <- sf**::st\_as\_sf**(**map**('world', plot = FALSE, fill = TRUE))

df\_all <- df\_all **%>% arrange**(run, imo)

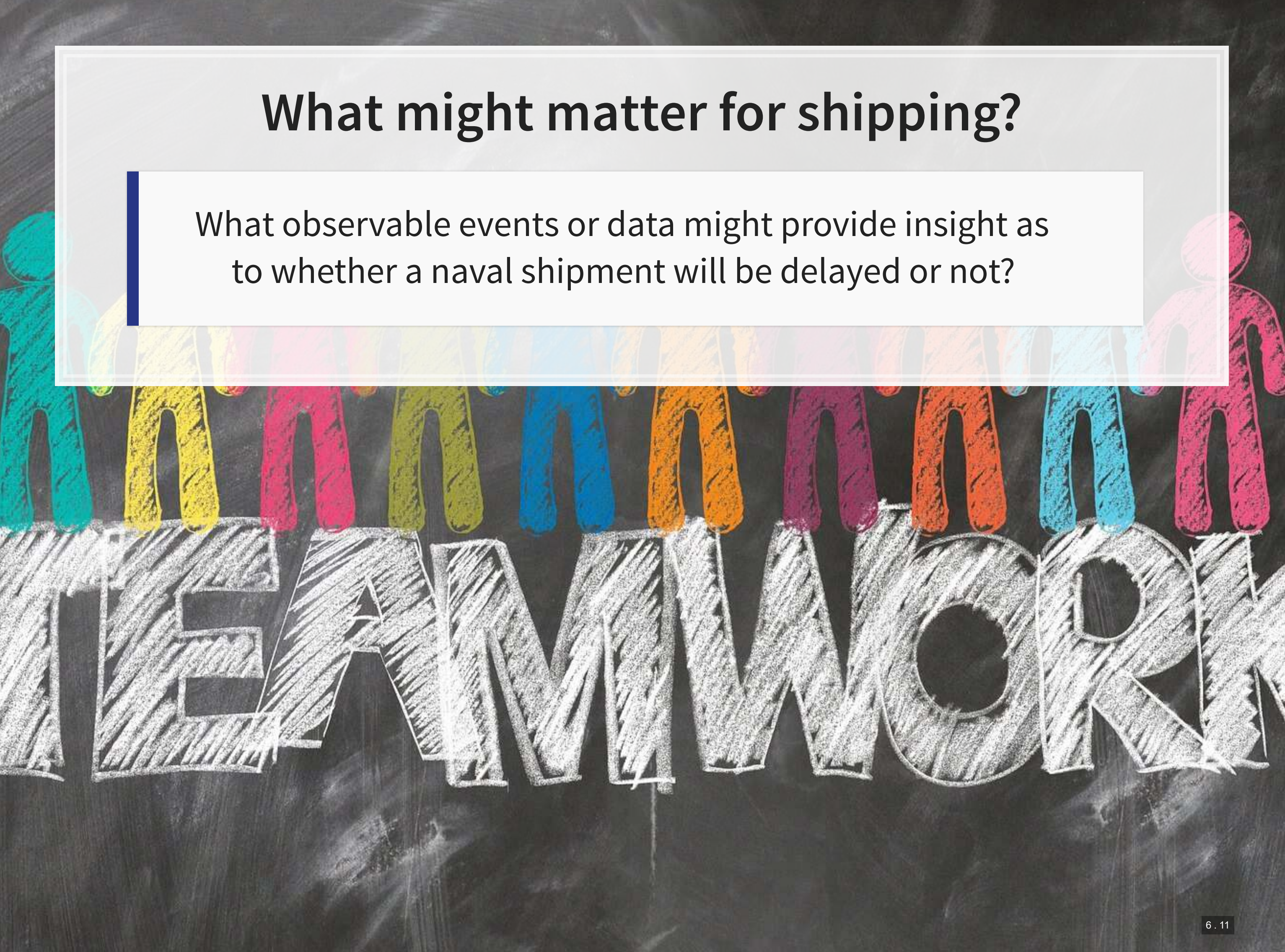

## **Typhoon Jebi**

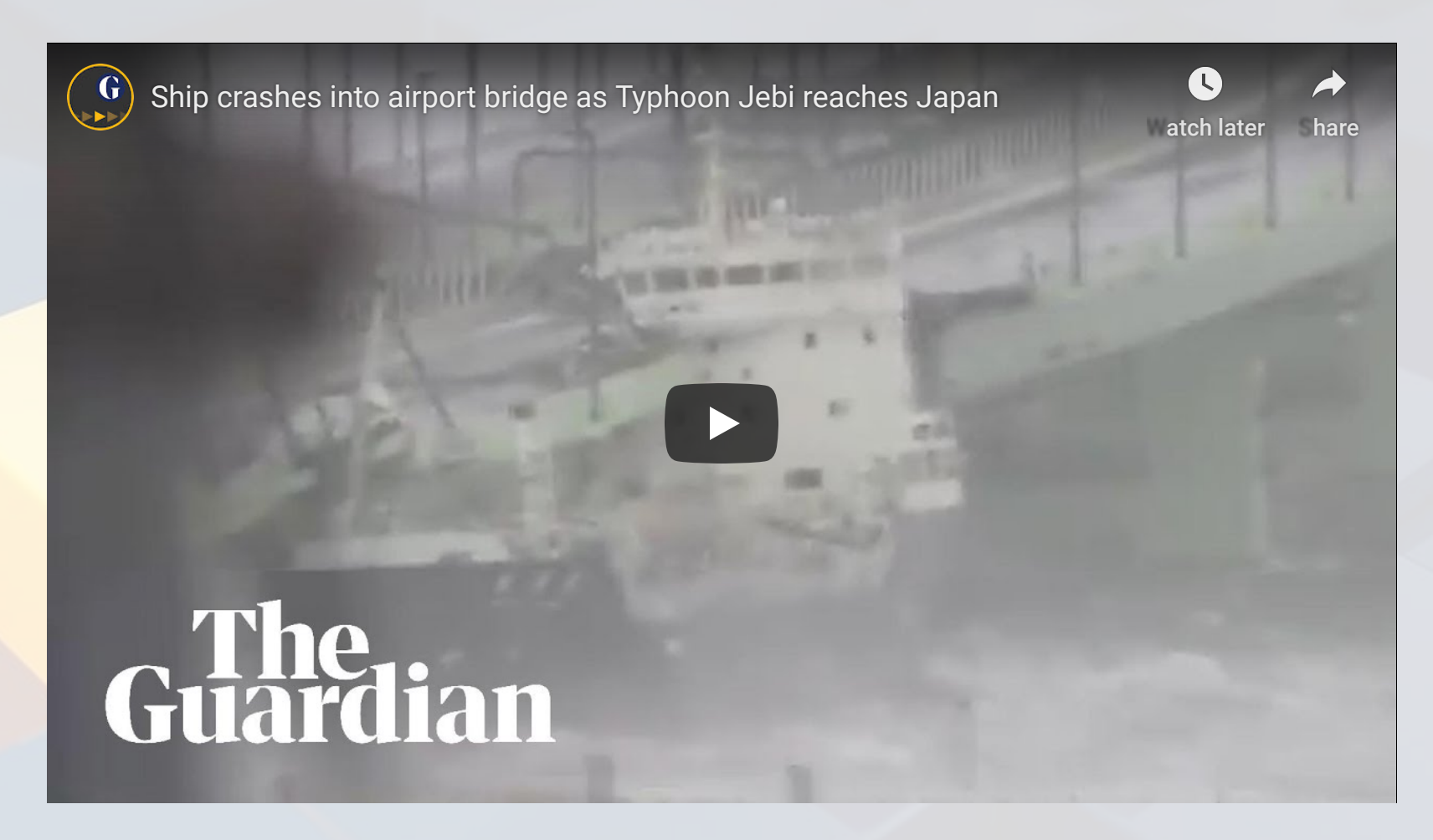

▪ [link](https://www.youtube.com/embed/kH9o1CSs5Rk?rel=0)

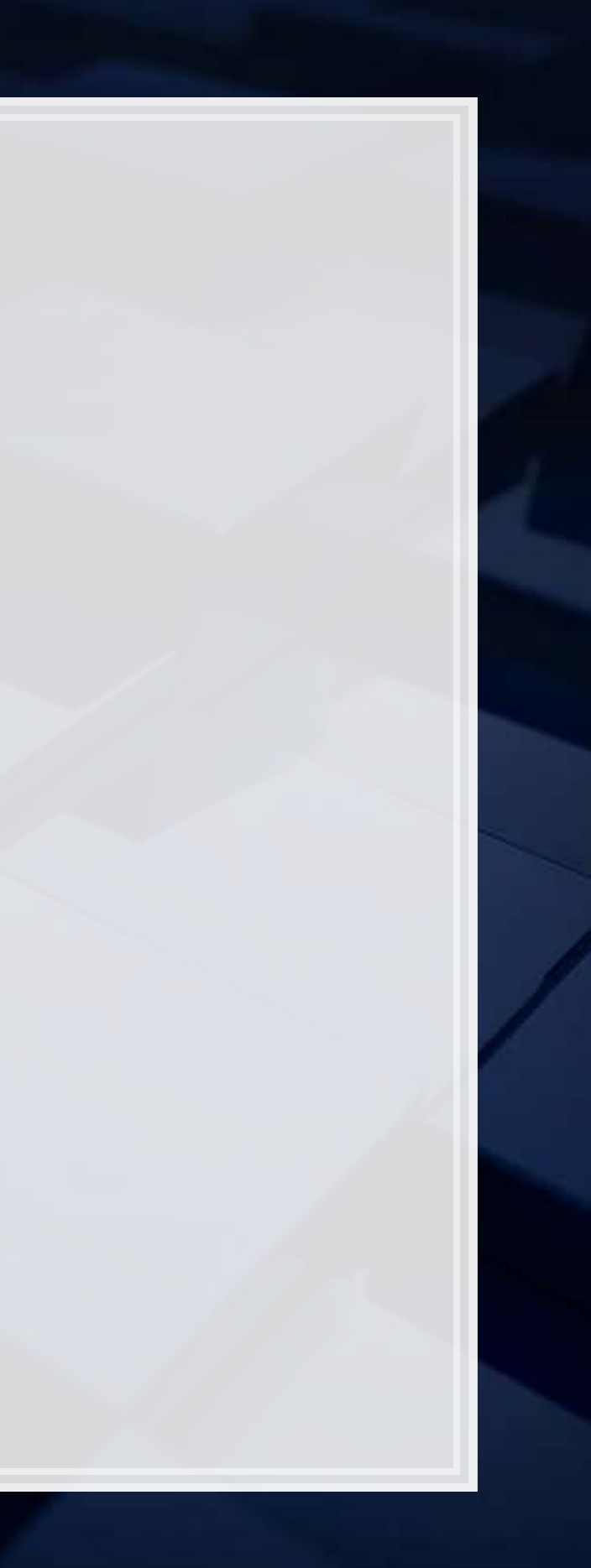

### **Typhoons in the data**

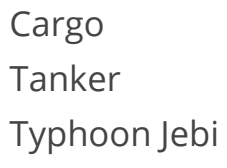

带个身体的生意

Singaporean container/tanker ships, September 4, 2018, evening

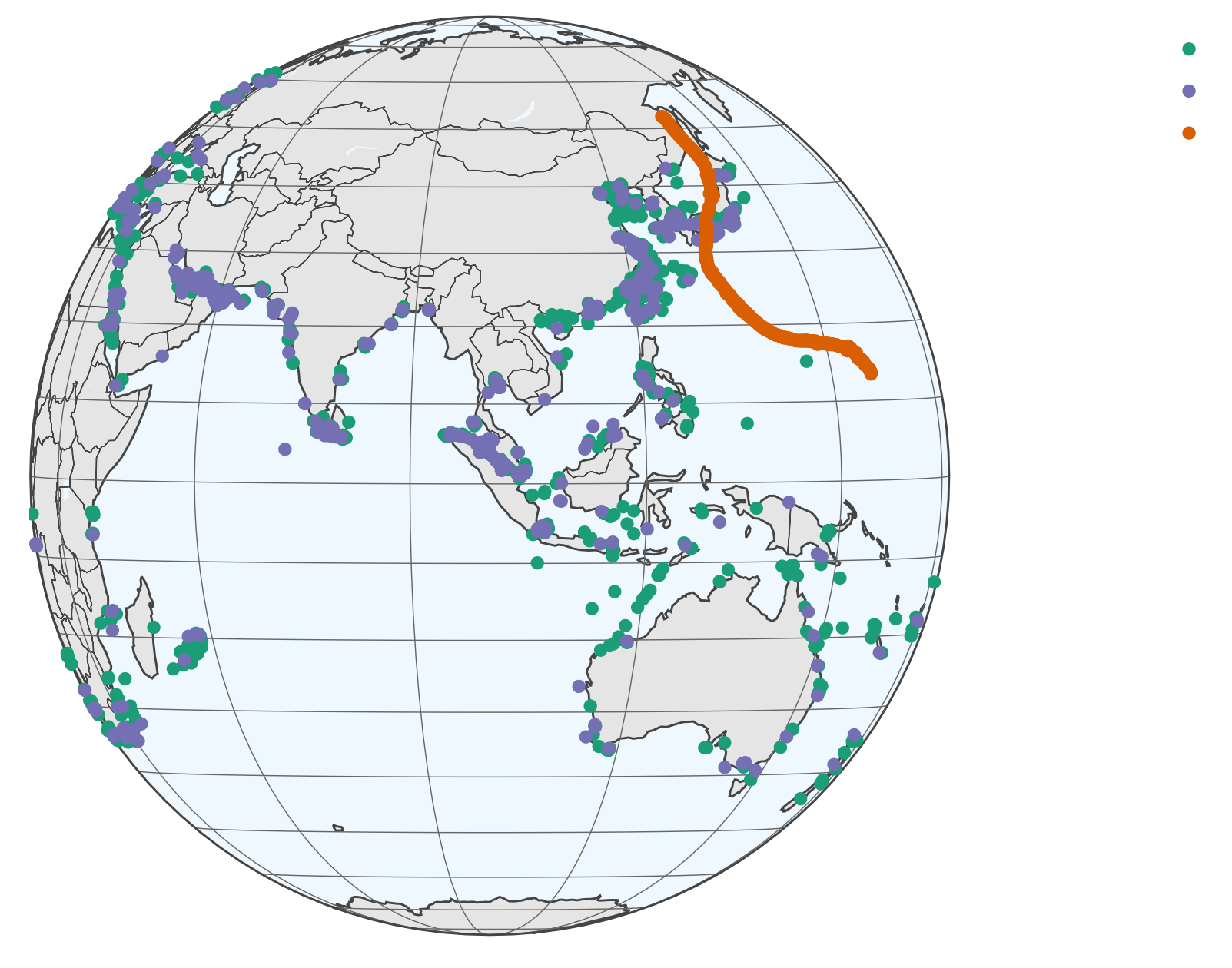

9.543.

[原料]

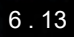

### **Code for last slide's map**

```
# plot with boats and typhoons
palette = brewer.pal(8, "Dark2")[c(1,3,2)] 
p <- plot_geo(colors=palette) %>%
  add markers (data=df all[df all$frame == 14,], x = \simlon, y = \simlat,
               color = ~ship_type, text=~paste('Ship name',shipname)) %>%
   add_markers(data=typhoon_Jebi, x = ~lon, 
               y = ~lat, color="Typhoon Jebi", 
               text=~paste("Name", typhoon_name, "</br>Time: ", date)) %>%
    layout(showlegend = TRUE, geo = geo, 
     title = 'Singaporean container/tanker ships, September 4, 2018, evening') 
p
```
### **• This map is made the same way as the first map**

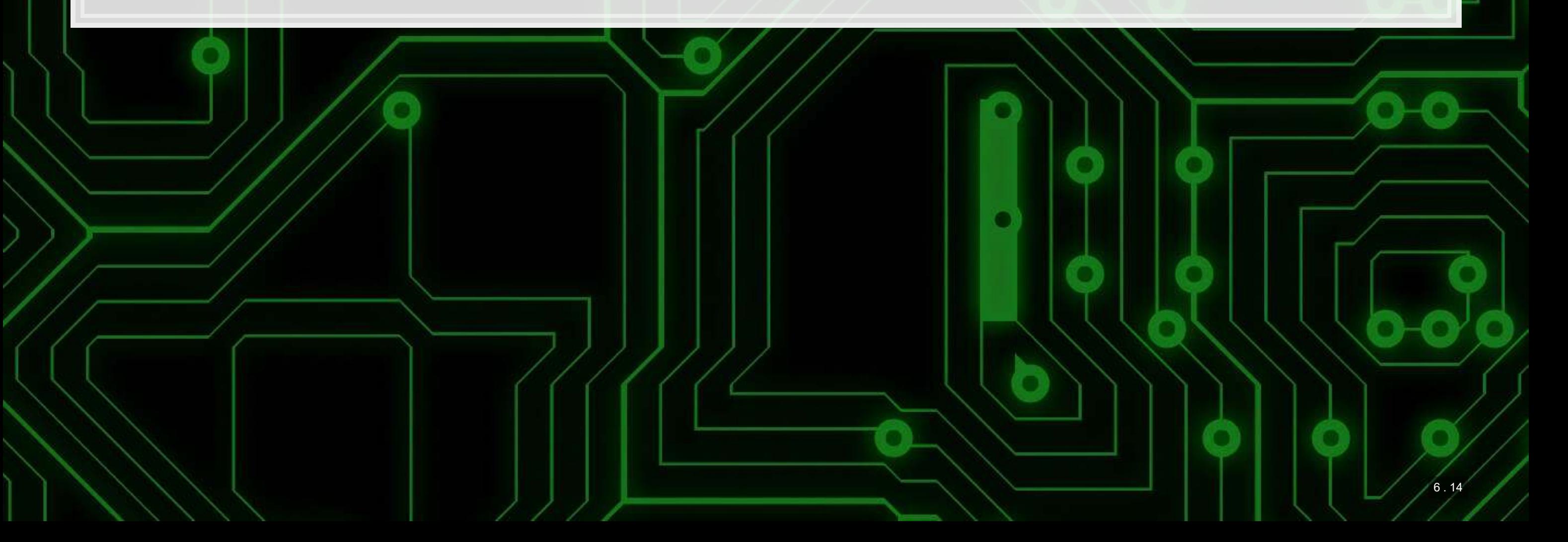

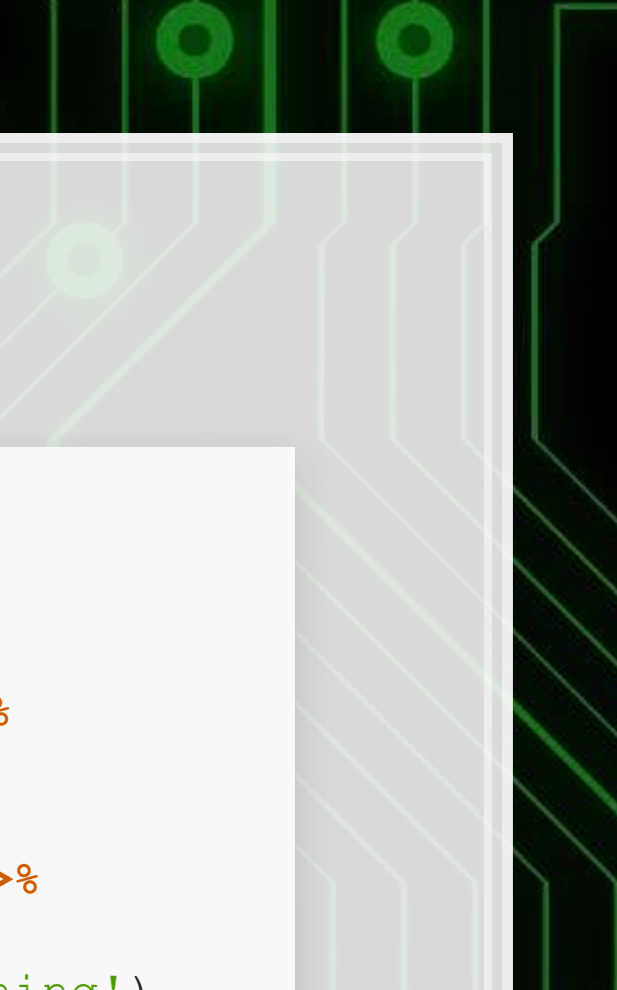

### **Typhoons in the data using leaflet**

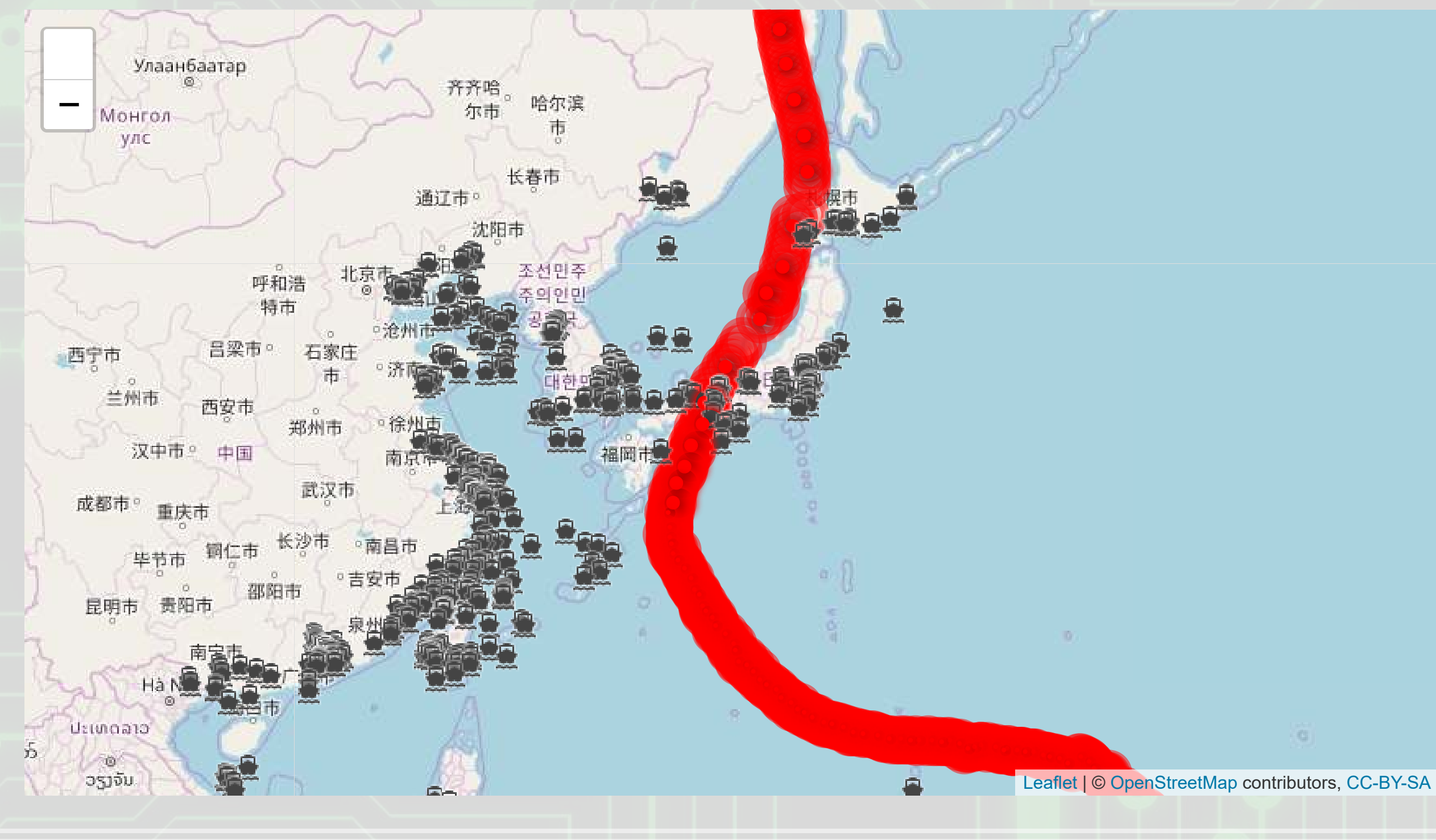

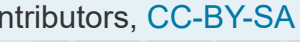

### **Code for last slide's map**

**library**(leaflet) **library**(leaflet.extras)

```
# typhoon icons
icons <- pulseIcons(color='red', 
  heartbeat = ifelse(typhoon_Jebi$intensity_vmax > 150/1.852, 0.8, 
     ifelse(typhoon$intensity_vmax < 118/1.852, 1.6, 1.2)), 
  iconSize=ifelse(typhoon_Jebi$intensity_vmax > 150/1.852, 5, 
     ifelse(typhoon_Jebi$intensity_vmax < 118/1.852, 2, 3)))
```

```
# ship icons
shipicons <- iconList( 
   ship = makeIcon("../Figures/ship.png", NULL, 18, 18) 
)leaflet() %>%
   addTiles() %>%
  setView(\ln q = 136, \ln t = 34, \ln 200m = 4) \frac{128}{3} addPulseMarkers(data=typhoon_Jebi[seq(1,nrow(typhoon_Jebi),5),], lng=~lon, 
                    lat=~lat, label=~date, icon=icons) %>%
   addCircleMarkers(data=typhoon_Jebi[typhoon_Jebi$intensity_vmax > 150/1.852,], 
     lng=~lon, lat=~lat,stroke = TRUE, radius=3, color="red", label=~date) %>%
```
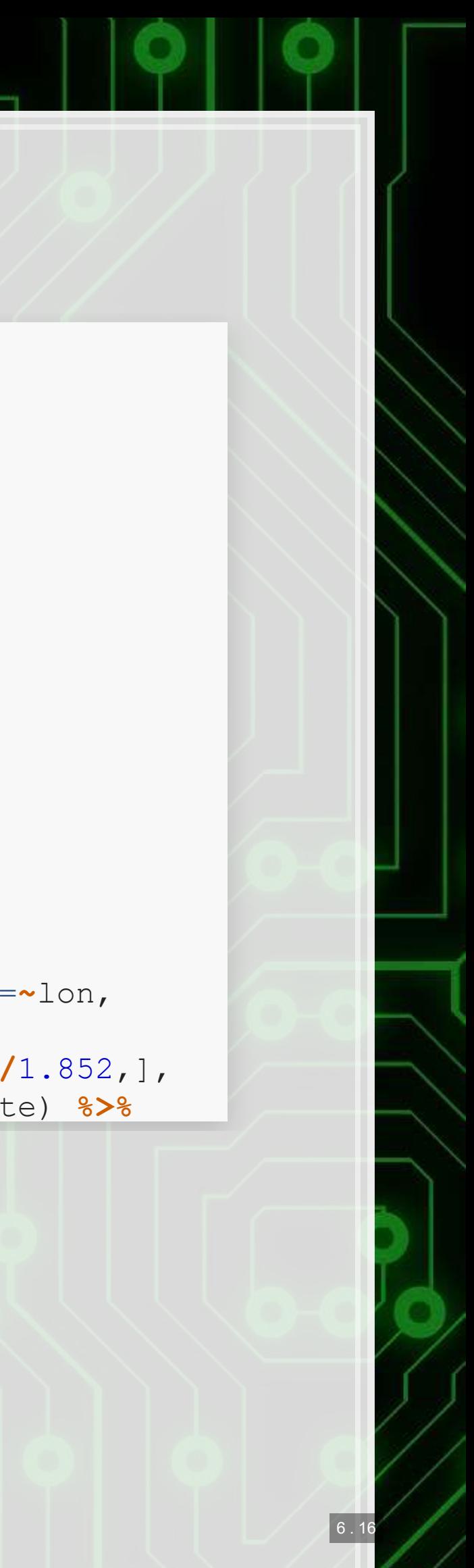

### **R Practice on mapping**

- **Practice mapping typhoon data** 
	- 1 map using [plotly](https://plot.ly/r/)
	- 1 map using [leaflet](https://rstudio.github.io/leaflet/)
- **Practice using plotly and [leaflet](https://rstudio.github.io/leaflet/)** 
	- **•No practice using** ggplot2 as sf is missing on DataCamp light
		- **•And sf can be tough to install for anyone on a Mac**
- Do exercises 3 and 4 in today's practice file
	- [R Practice](http://rmc.link/Slides/acct420v2/Session_4/Session_4_R.html)
	- Shortlink: [rmc.link/420r4](http://rmc.link/Slides/acct420v2/Session_4/Session_4_R.html)

6 . 17

# **Predicting delays due to typhoons**

 $7.1$ 

### **Data**

- **.** If the ship will report a delay of at least 3 hours some time in the next 12-24 hours
- What we have:
	- **Ship location**
	- **Typhoon location**
	- **Typhoon wind speed**

### We need to calculate distance between ships and typhoons

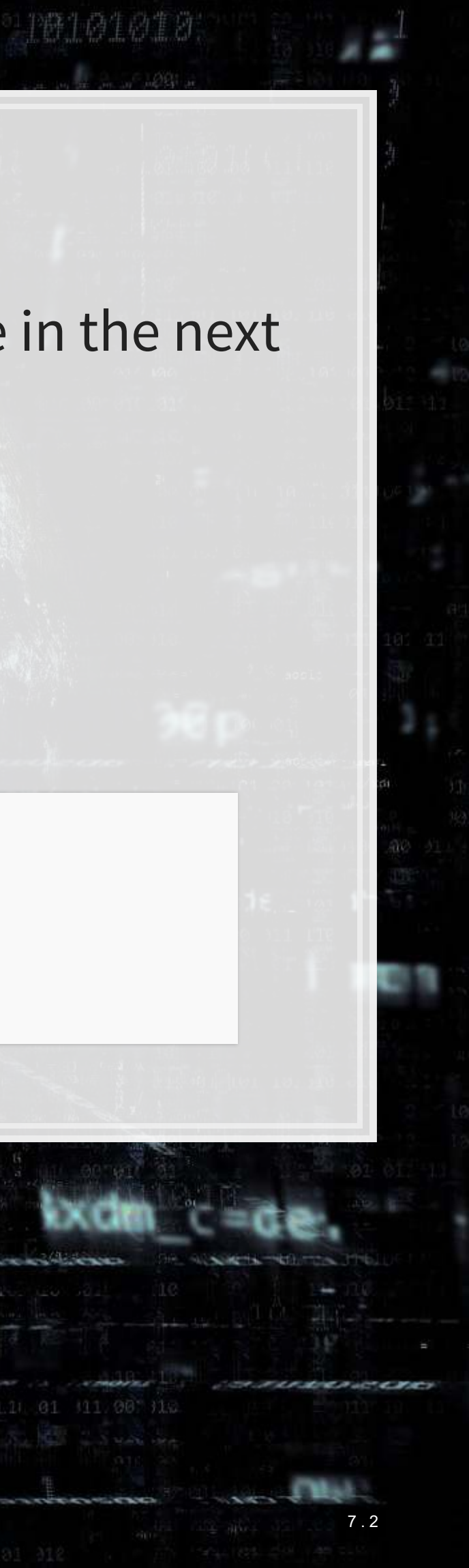

## **Distance for geo**

- There are a number of formulas for this
	- *Haversine* for a simple calculation
	- Vincenty's formulae for a complex, incredibly accurate calculation
		- Accurate within **0.5mm**
- **•Use** distVincentyEllipsoid() from geosphere to get a reasonably quick and accurate calculation
	- Calculates distance between two sets of points, x and y, structured as matrices
	- **Matrices must have longitude in the first column and latitude in the** second column
	- **Provides distance in meters by default**

```
library(geosphere) 
x <- as.matrix(df3[,c("lon","lat")]) # ship location
y <- as.matrix(df3[,c("ty_lon","ty_lat")]) # typhoon location
df3$dist_typhoon <- distVincentyEllipsoid(x, y) / 1000
```
### **Clean up**

▪ Some indicators to cleanly capture how far away the typhoon is

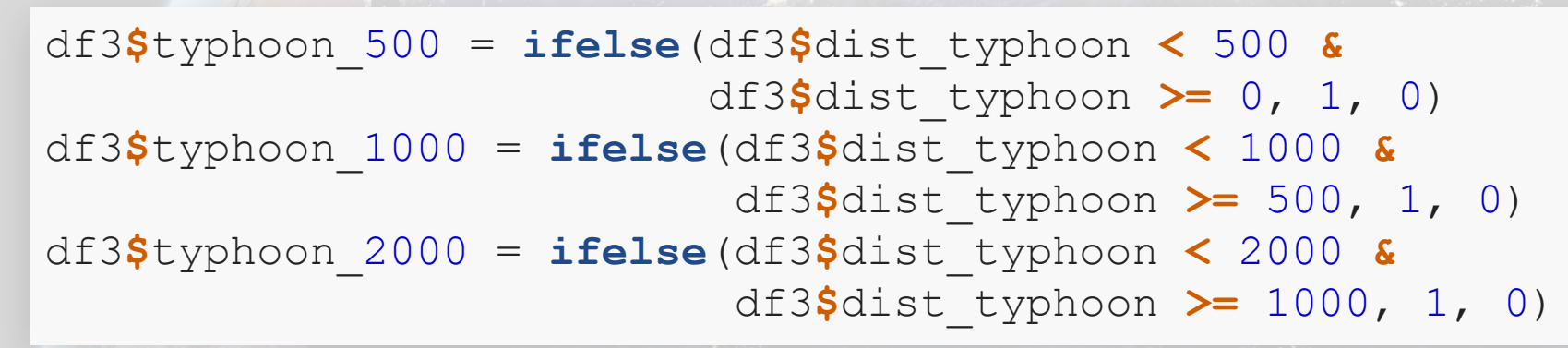

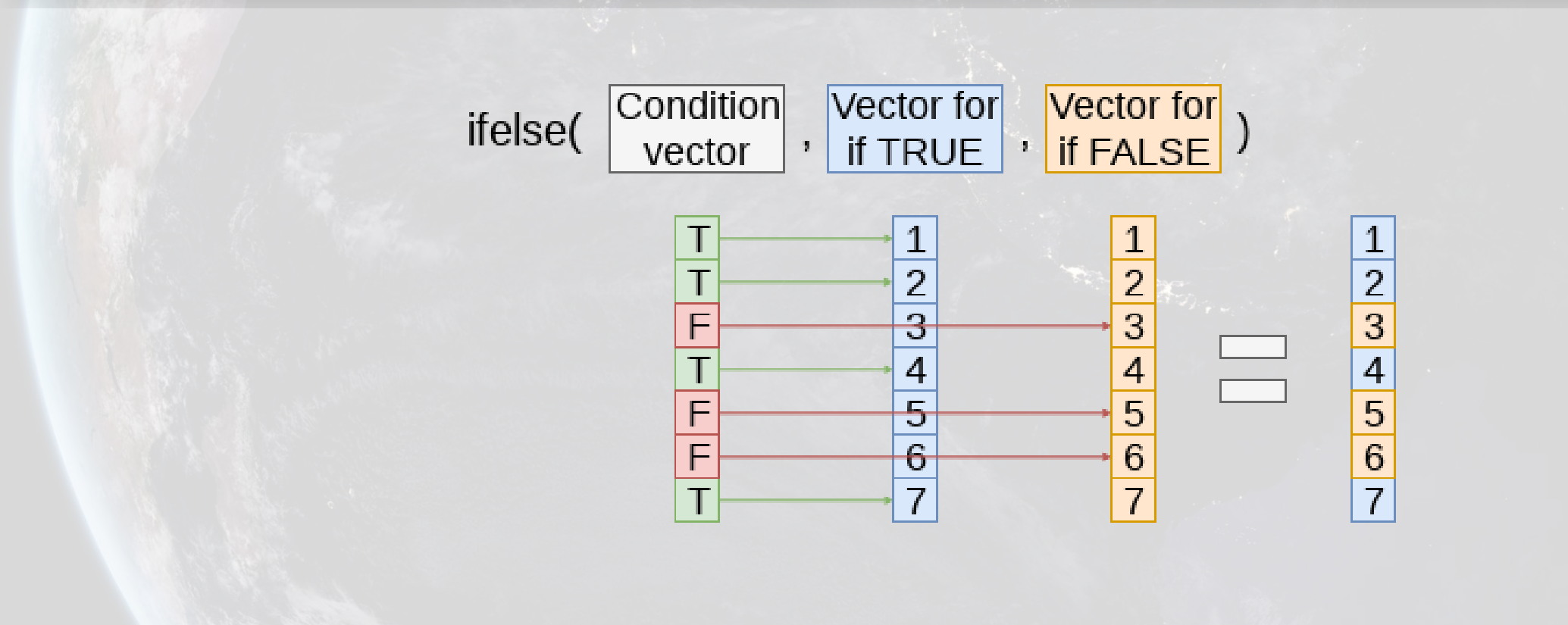

### **Do typhoons delay shipments?**

fit1 <- **glm**(delayed **~** typhoon\_500 **+** typhoon\_1000 **+** typhoon\_2000, data=df3, family=binomial) **summary**(fit1)

```
## 
## Call: 
## glm(formula = delayed \sim typhoon 500 + typhoon 1000 + typhoon 2000,
\# family = binomial, data = df3)
## 
## Deviance Residuals: 
## Min 1Q Median 3Q Max 
\# + -0.2502 -0.2261 -0.2261 -0.2261 -2.7127## 
## Coefficients: 
## Estimate Std. Error z value Pr(>|z|) 
## (Intercept) -3.65377 0.02934 -124.547 <2e-16 *** 
## typhoon_500 0.14073 0.16311 0.863 0.3883 
## typhoon_1000 0.20539 0.12575 1.633 0.1024 
## typhoon 2000 0.16059 0.07106 2.260 0.0238 *
## --- 
## Signif. codes: 0 '***' 0.001 '**' 0.01 '*' 0.05 '.' 0.1 ' ' 1 
## 
## (Dispersion parameter for binomial family taken to be 1) 
## 
## Null deviance: 14329 on 59184 degrees of freedom
```
It appears so!

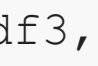

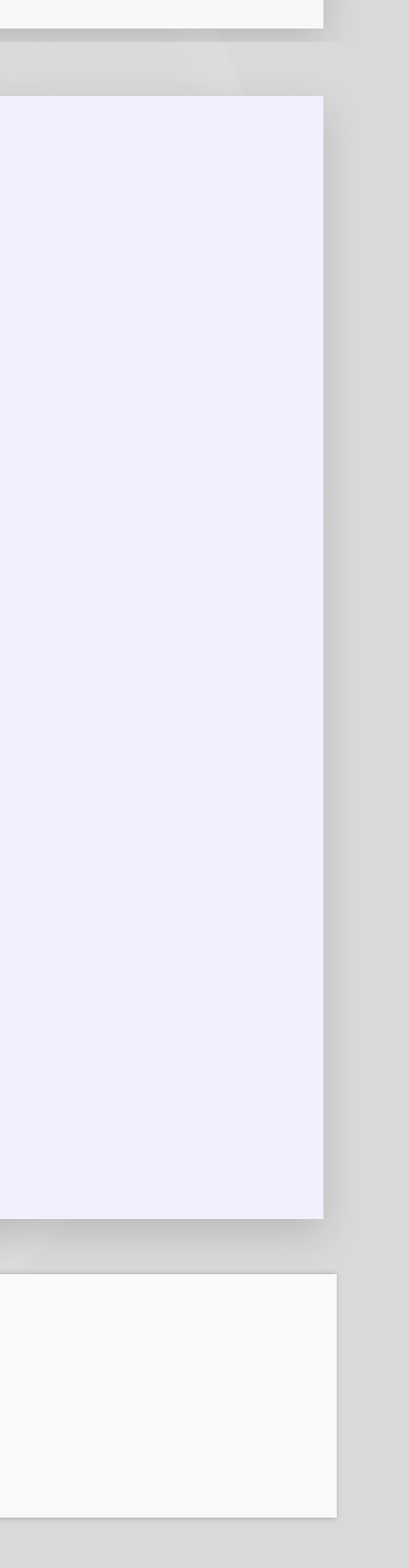

### **Interpretation of coefficients**

**EXTE 1,000 to 2,000 km from a typhoon have a 17% increased odds of** having a delay

■ Ships 1,000 to 2,000 km from a typhoon have an extra 0.41% chance of having a delay (baseline of 2.61%)

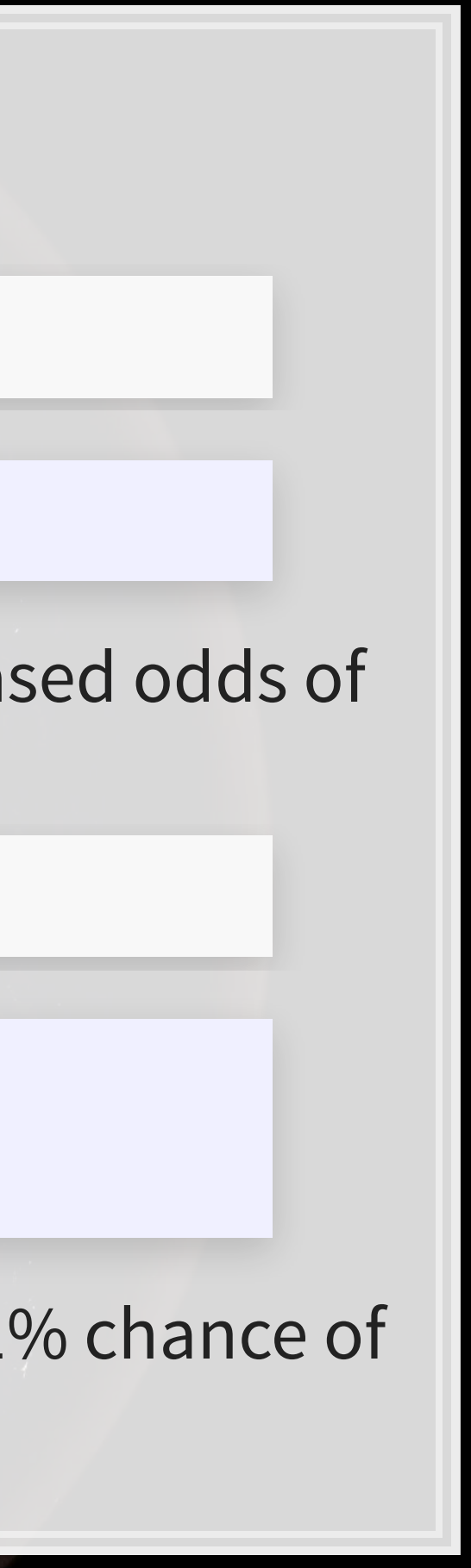

## factor AME SE z p lower upper ## typhoon\_1000 0.0052 0.0032 1.6322 0.1026 -0.0010 0.0115 ## typhoon\_2000 0.0041 0.0018 2.2570 0.0240 0.0005 0.0076 ## typhoon 500 0.0036 0.0042 0.8626 0.3883 -0.0046 0.0117

```
odds1 <- exp(coef(fit1)) 
odds1
```
## (Intercept) typhoon\_500 typhoon\_1000 typhoon\_2000 ## 0.02589334 1.15111673 1.22800815 1.17420736

```
m1 <- margins(fit1) 
summary(m1)
```
### **What about typhoon intensity?**

- **· Hong Kong's typhoon classification: [Official source](https://www.hko.gov.hk/informtc/class.htm)** 
	- 1. 41-62 km/h: Tropical depression
	- 2. 63-87 km/h: Tropical storm
	- 3. 88-117 km/h: Severe tropical storm
	- 4. 118-149 km/h: **Typhoon**
	- 5. 150-184 km/h: **Severe typhoon**

### 6. 185+km/h: **Super typhoon**

```
# Cut makes a categorical variable out of a numerical variable using specified bin
df3$Super <- ifelse(df3$intensity_vmax * 1.852 > 185, 1, 0) 
df3$Moderate <- ifelse(df3$intensity_vmax * 1.852 >= 88 &
                         df3$intensity_vmax * 1.852 < 185, 1, 0) 
df3$Weak <- ifelse(df3$intensity_vmax * 1.852 >= 41 &
                   df3$intensity_vmax * 1.852 < 88, 1, 0) 
df3$HK_intensity <- cut(df3$intensity_vmax * 1.852 ,c(-1,41, 62, 87, 117, 149, 999
table(df3$HK_intensity)
## 
## (-1,41] (41,62] (62,87] (87,117] (117,149] (149,999] 
## 3398 12039 12615 11527 2255 21141
```
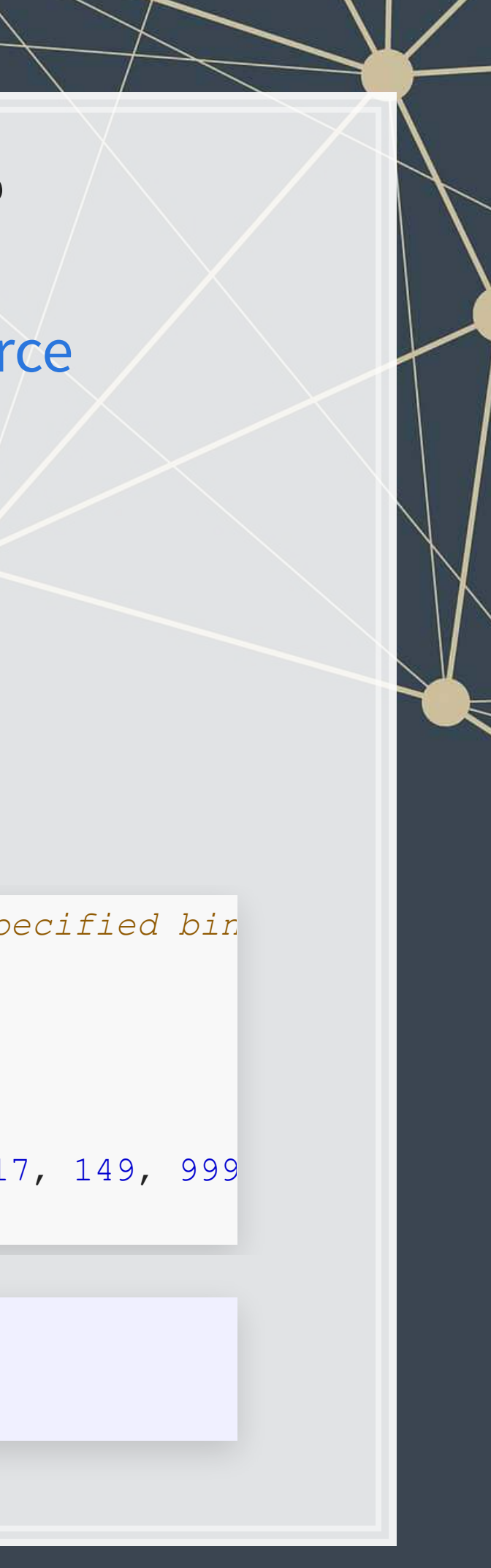

### **Typhoon intensity and delays**

fit2 <- **glm**(delayed **~** (typhoon\_500 **+** typhoon\_1000 **+** typhoon\_2000) **:** (Weak **+** Moderate **+** Super), data=df3, family=binomial)

**tidy**(fit2)

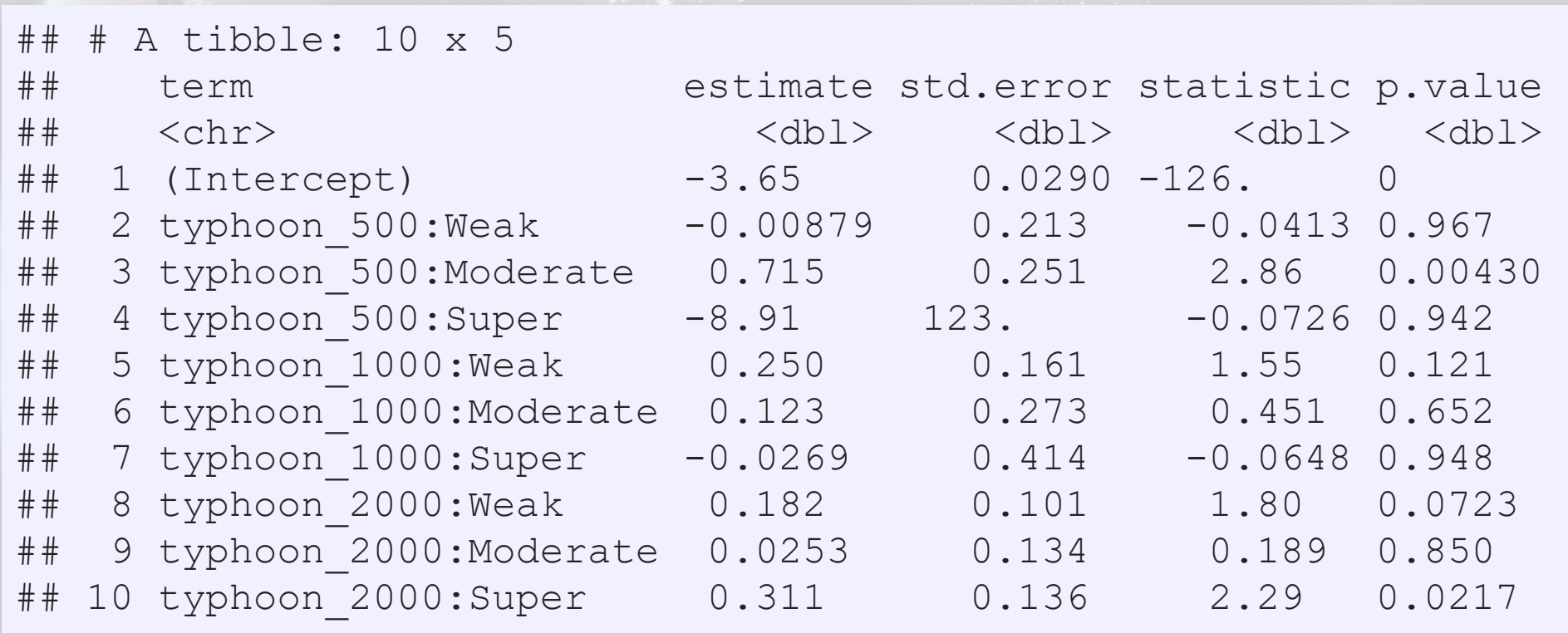

Moderate storms predict delays when within 500km

Super typhoons predict delays when 1,000 to 2,000km away

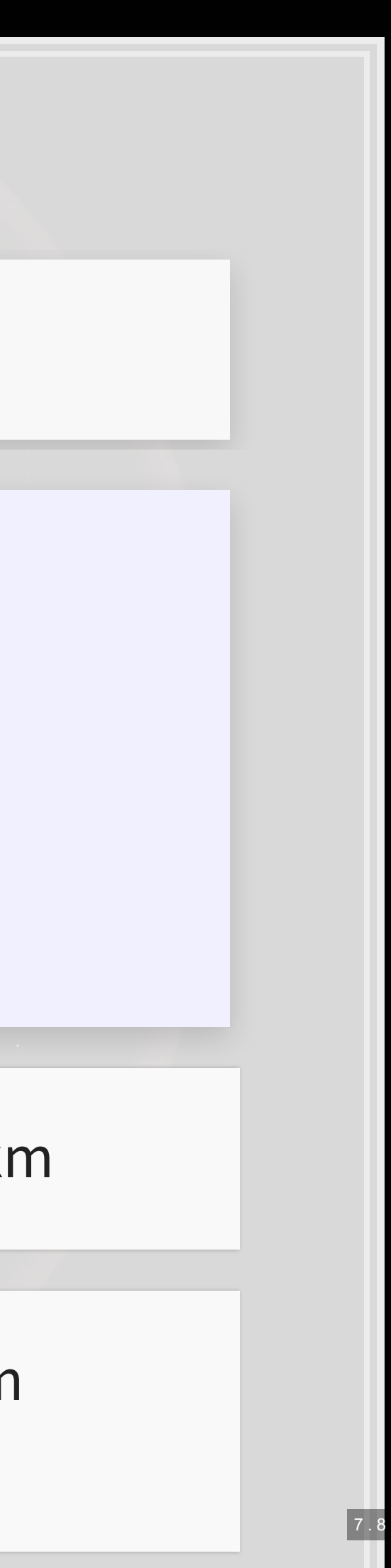

### **Interpretation of coefficients**

- Ships within 500km of a moderately strong storm have 105% higher odds of a delay
- Ships 1,000 to 2,000km from a weak typhoon have 20% higher odds of a delay
- Ships 1,000 to 2,000km from a super typhoon have 37% higher odds of a delay

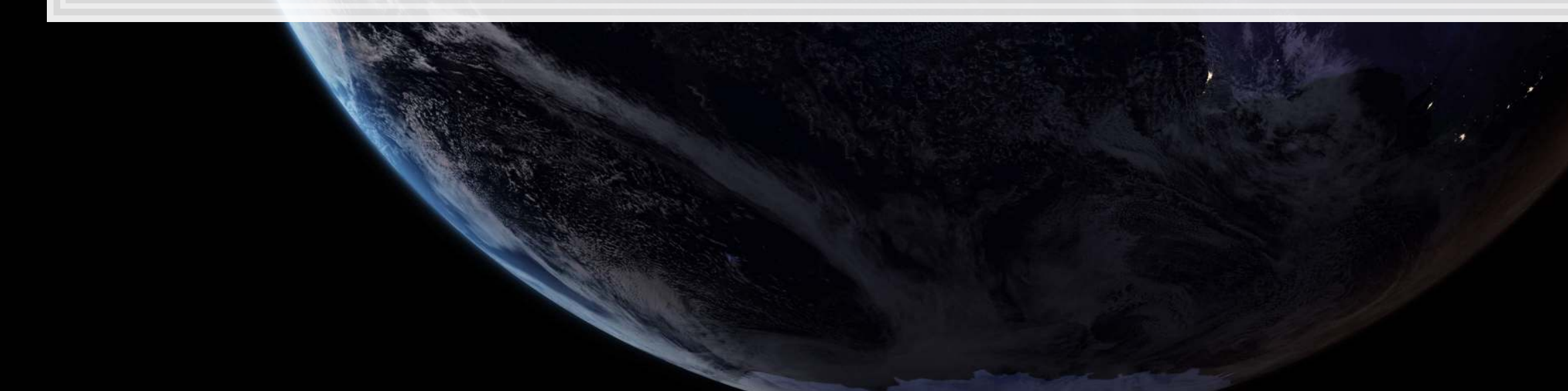

```
odds2 <- exp(coef(fit2)) 
odds2[c(1, 3, 8, 10)]
```
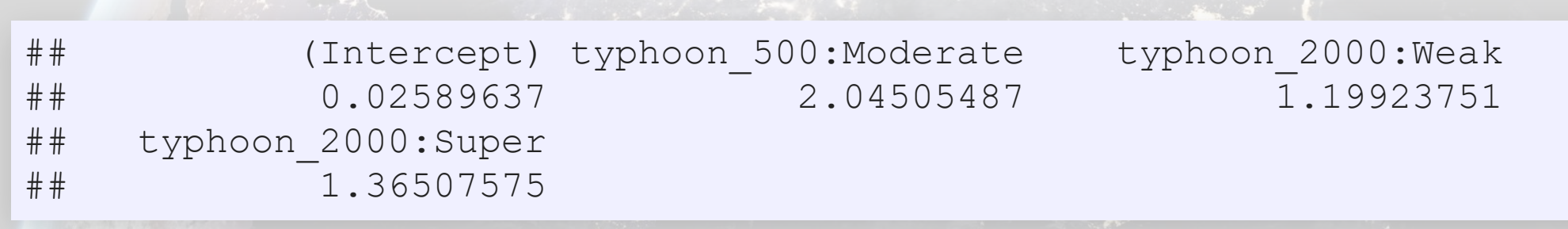

### **Marginal effects**

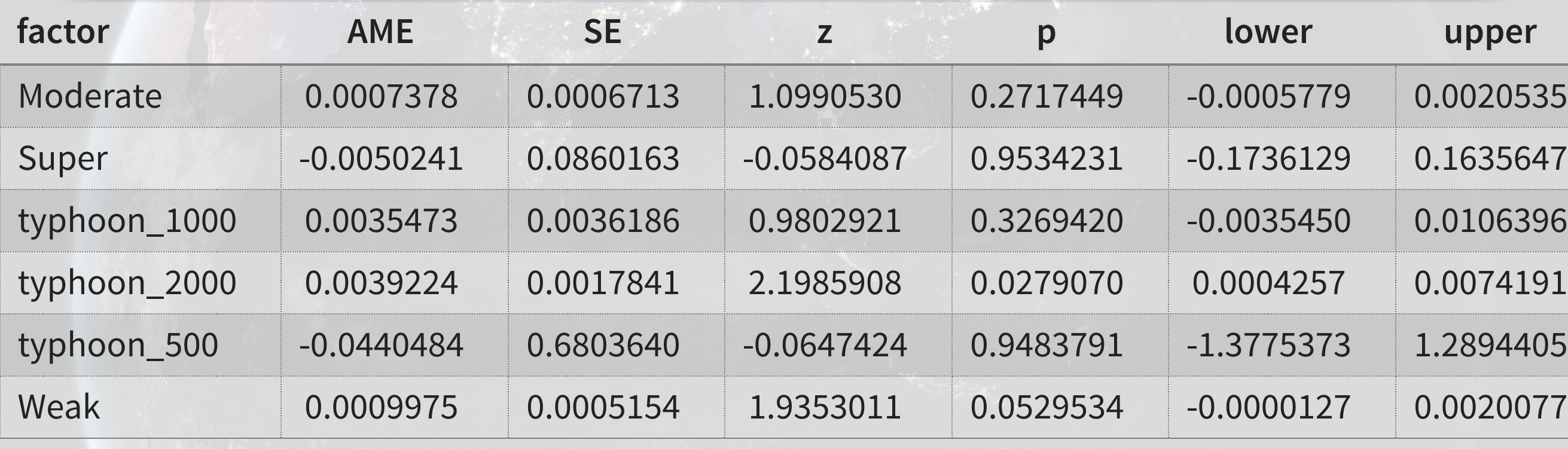

▪ Delays appear to be driven mostly by 2 factors: 1. A typhoon 1,000 to 2,000 km away from the ship 2. Weak typhoons

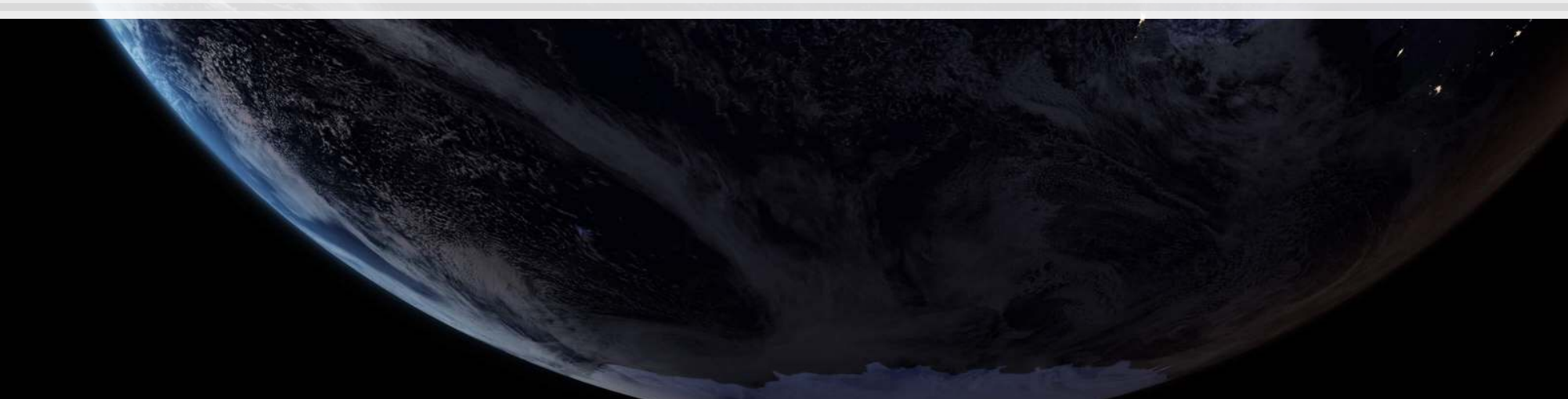

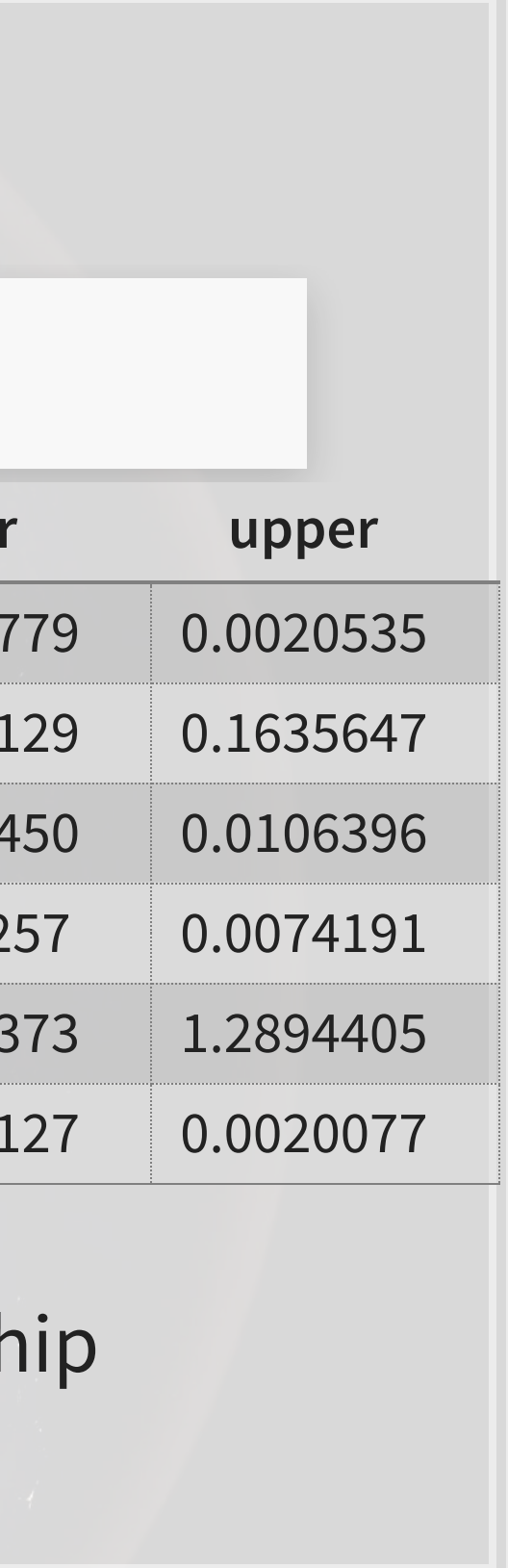

```
m2 <- margins(fit2) 
summary(m2) %>%
   html_df()
```
## **What might matter for shipping?**

What other observable events or data might provide insight as to whether a naval shipment will be delayed or not?

- What is the reason that this event or data would be useful in predicting delays?
	- **.** I.e., how does it fit into your mental model?

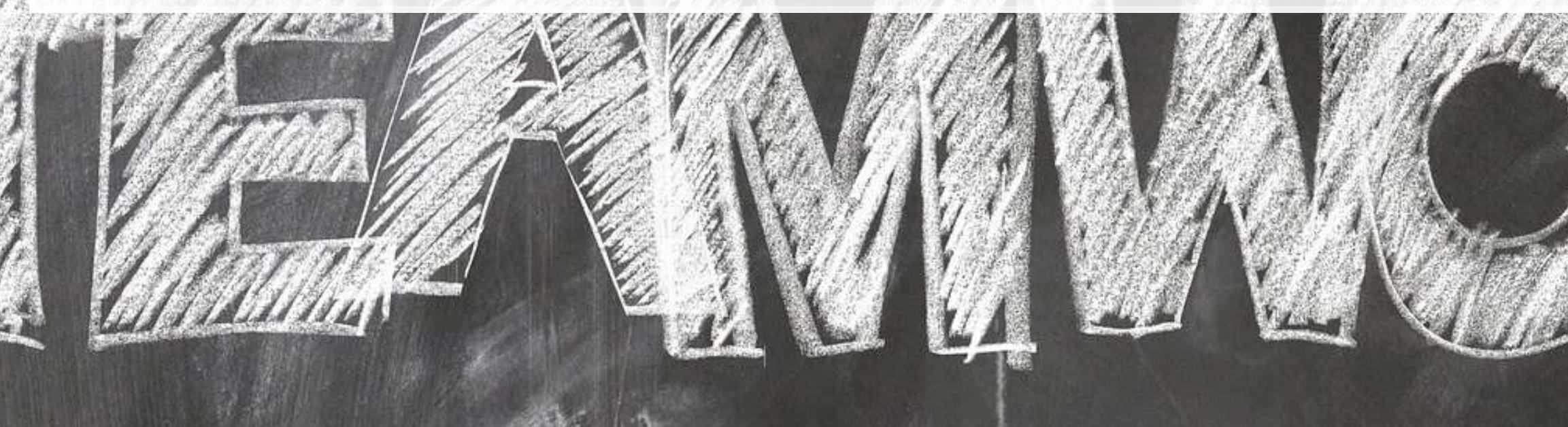

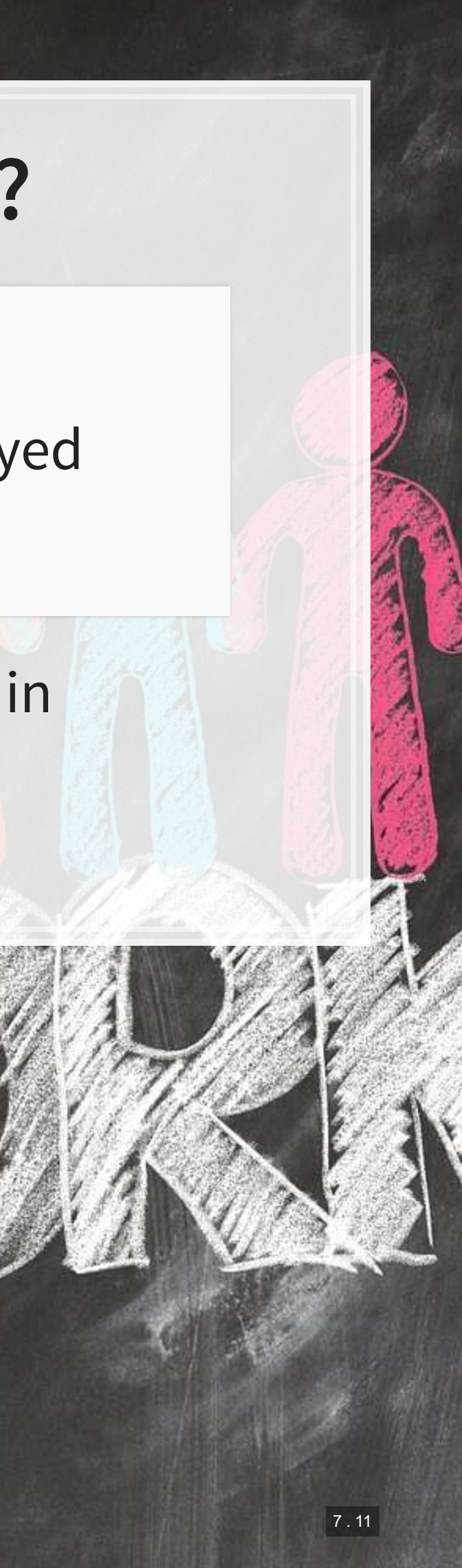

## **End matter**

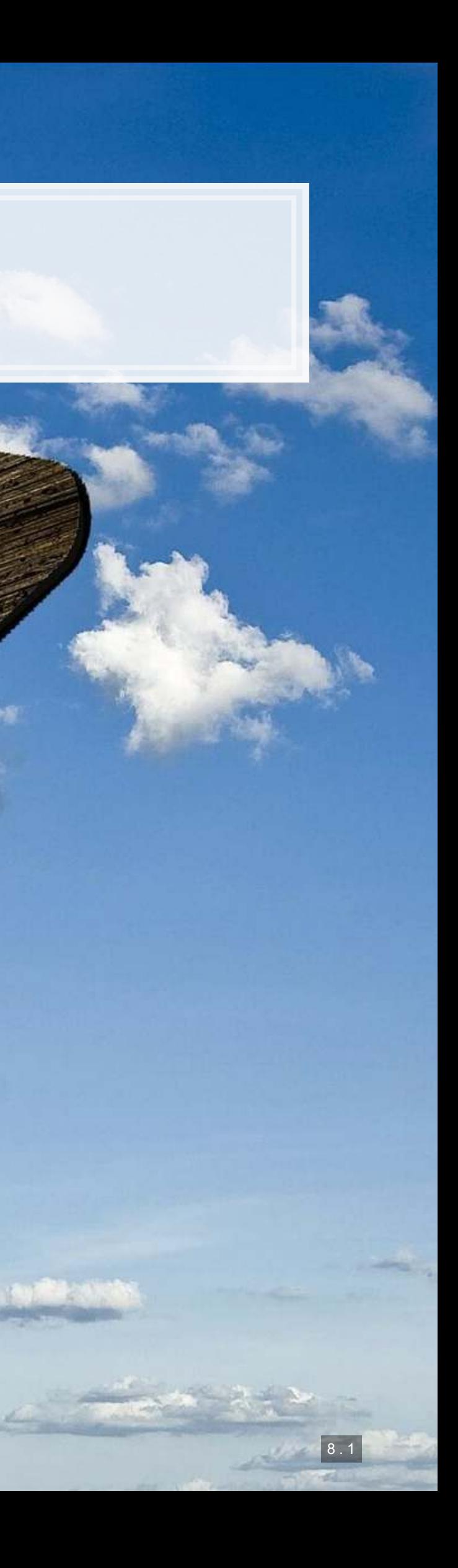

### **For next week**

- For next week:
	- **Second individual assignment** 
		- **·** Finish by the end of next Thursday
		- Submit on eLearn
	- **Think about who you want to work with for the project**

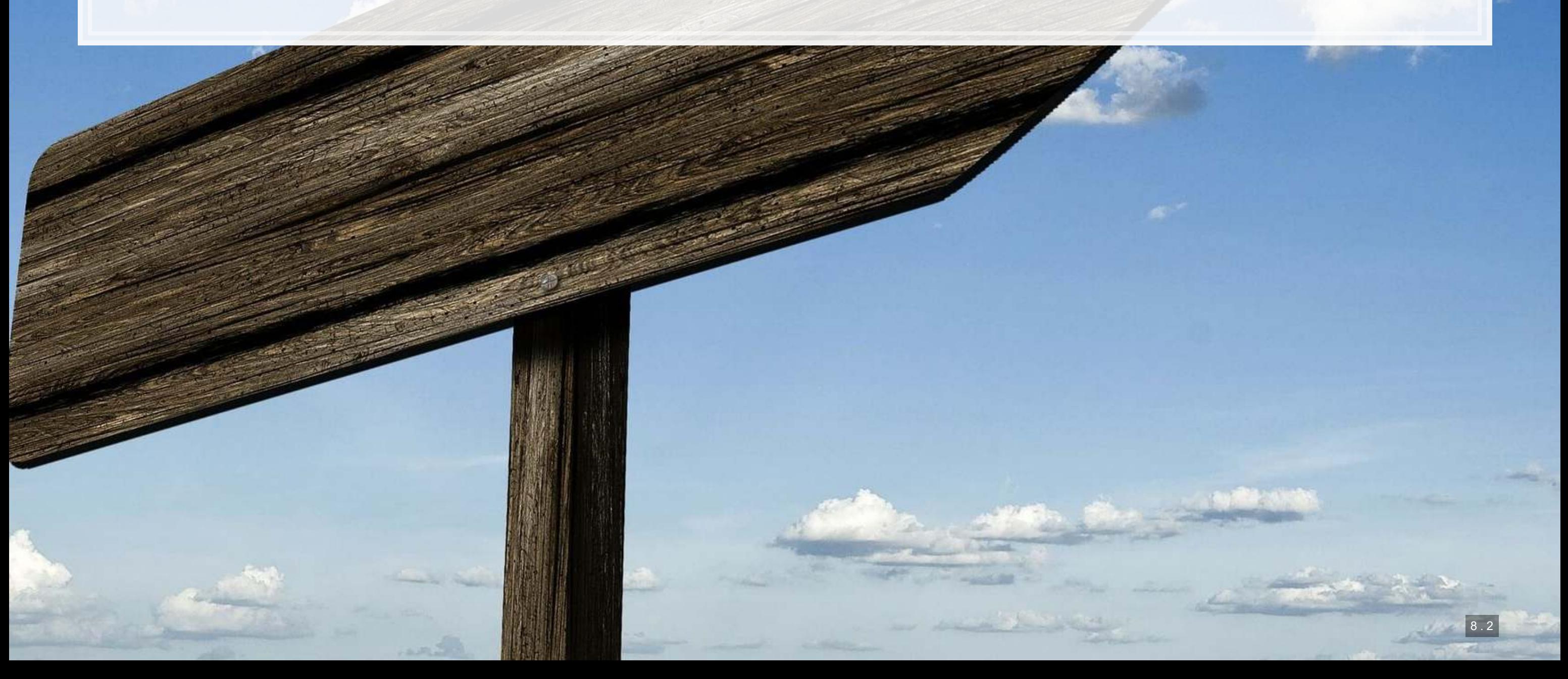

### **Packages used for these slides**

- [broom](https://github.com/tidymodels/broom)
- [geosphere](https://www.rdocumentation.org/packages/geosphere/versions/1.5-10)
- [kableExtra](https://cran.r-project.org/web/packages/kableExtra/vignettes/awesome_table_in_html.html)
- [knitr](https://yihui.name/knitr/)
- [leaflet](https://rstudio.github.io/leaflet/)
- [leaflet.extras](https://github.com/bhaskarvk/leaflet.extras)
- [lubridate](https://www.rdocumentation.org/packages/lubridate/versions/1.7.4)
- [magrittr](https://magrittr.tidyverse.org/)
- [margins](https://github.com/leeper/margins)
- [maps](https://cran.r-project.org/web/packages/maps/index.html)
- [maptools](https://www.rdocumentation.org/packages/maptools/versions/0.9-5)
- [plotly](https://plot.ly/r/)
- [revealjs](https://github.com/rstudio/revealjs)
- [rgeos](https://www.rdocumentation.org/packages/rgeos/versions/0.5-1)
- [sf](https://github.com/r-spatial/sf)
- [tidyverse](https://www.tidyverse.org/)

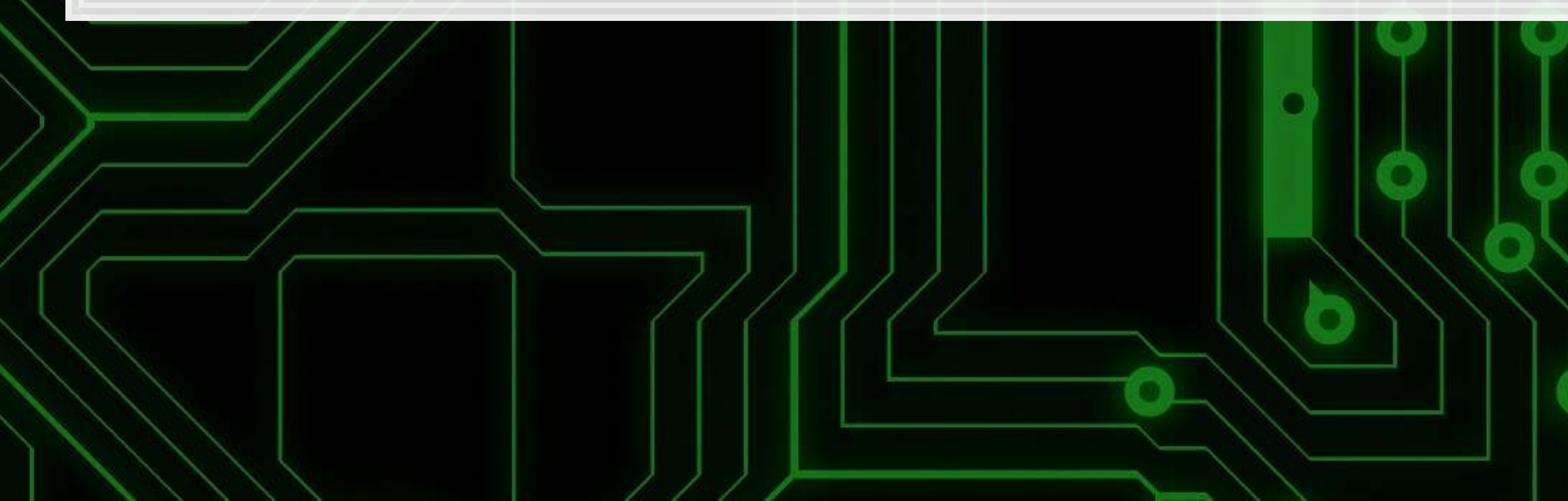

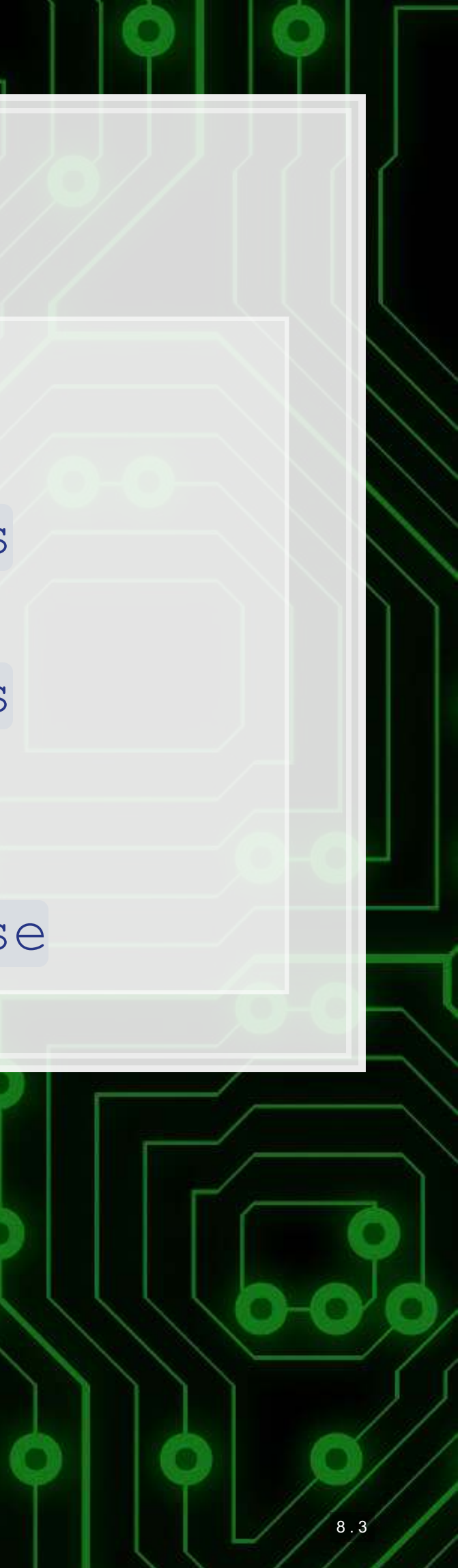

### **Custom code**

```
# styling for plotly maps
geo <- list( 
  showland = TRUE,
   showlakes = TRUE, 
   showcountries = TRUE, 
  showocean = TRUE,
  countrywidth = 0.5,
   landcolor = toRGB("grey90"), 
   lakecolor = toRGB("aliceblue"), 
   oceancolor = toRGB("aliceblue"), 
   projection = list( 
    type = 'orthographic', # detailed at https://plot.ly/r/reference/#layout-geo-projection
    rotation = list( 
    lon = 100,lat = 1,roll = 0 ) 
   ), 
   lonaxis = list( 
   showgrid = TRUE,
    gridcolor = toRGB("gray40"), 
   gridwidth = 0.5),
   lataxis = list( 
   showgrid = TRUE,
    gridcolor = toRGB("gray40"), 
   gridwidth = 0.5 )
```
)

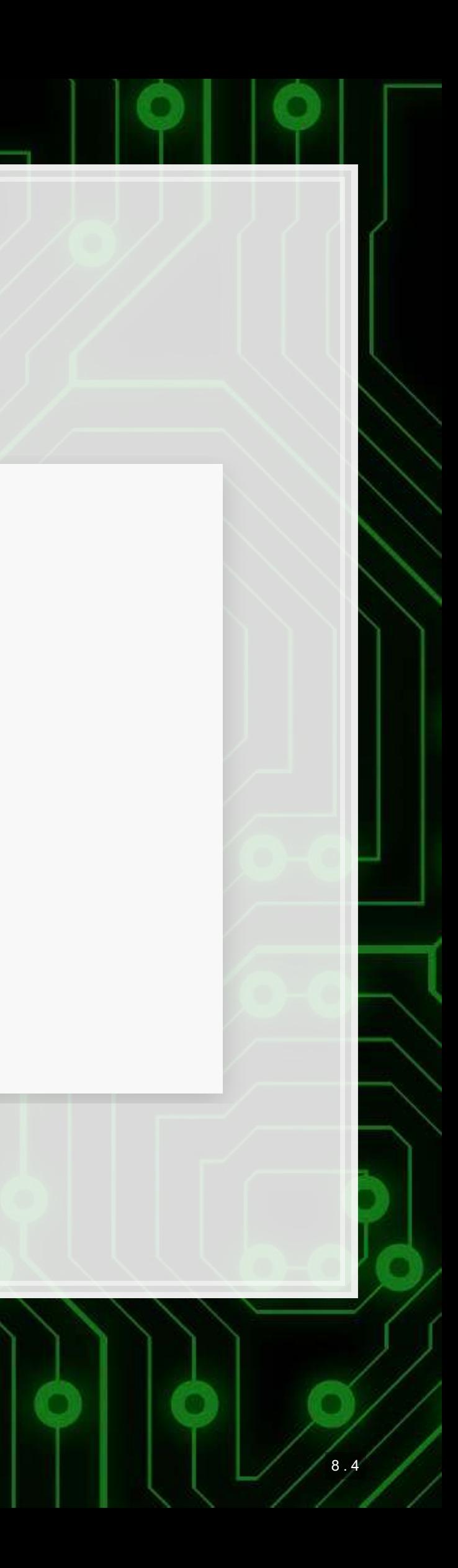